### МИНИСТЕРСТВО НАУКИ И ВЫСШЕГО ОБРАЗОВАНИЯ РОССИЙСКОЙ ФЕДЕРАЦИИ

федеральное государственное бюджетное образовательное учреждение

высшего образования

«Тольяттинский государственный университет»

Институт математики, физики и информационных технологий

(наименование института полностью)

Кафедра «Прикладная математика и информатика» (наименование)

09.03.03 Прикладная информатика

(код и наименование направления подготовки, специальности)

Бизнес-информатика

(направленность (профиль) / специализация)

# **ВЫПУСКНАЯ КВАЛИФИКАЦИОННАЯ РАБОТА (БАКАЛАВРСКАЯ РАБОТА)**

на тему Автоматизация процессов обработки заявок на транспорт (на примере ВМК «Красный Октябрь»)

Обучающийся А. С. Сломов

(Инициалы Фамилия) (личная подпись)

Руководитель Н.Н. Рогова

(ученая степень (при наличии), ученое звание (при наличии), Инициалы Фамилия)

Тольятти 2022

#### **Аннотация**

Работа содержит 60 страниц печатного текста, 16 таблиц, 35 рисунков, 2 приложения, 30 источников.

Ключевые слова: информационная система (ИС), автотранспорт, база данных (БД), SADT, IDEF0, ERD, DFD, MS ACCESS, информационная безопасность (ИБ), электронно-вычислительная машина (ЭВМ).

Разработана информационная система учета автотранспортных средств для ВМК «Красный Октябрь».

Представлено описание ВМК «Красный Октябрь», выполнен анализ предметной области, выявлены основные функции и показатели. Сформулированы цель и задачи проектирования к информационной системе с применением теоретических и практических методов исследования. Проведено моделирование бизнес-процессов с использованием нотации SADT, методологий IDEF0 и DFD. Построены диаграммы, включая диаграмму «сущность - связь» ERD. Сформулированы требования к разрабатываемой подсистеме учета транспортных средств. Сделан выбор программного средства для реализации системы и рассмотрены основные процессы управления информационной безопасностью.

Спроектирована база данных и разработана информационная система по предметной области «Автоматизация процессов обработки заявок на транспорт» на примере ВМК «Красный Октябрь». Проведено тестирование на электронно-вычислительной машине.

Сделано обоснование экономической эффективности проекта.

# **Содержание**

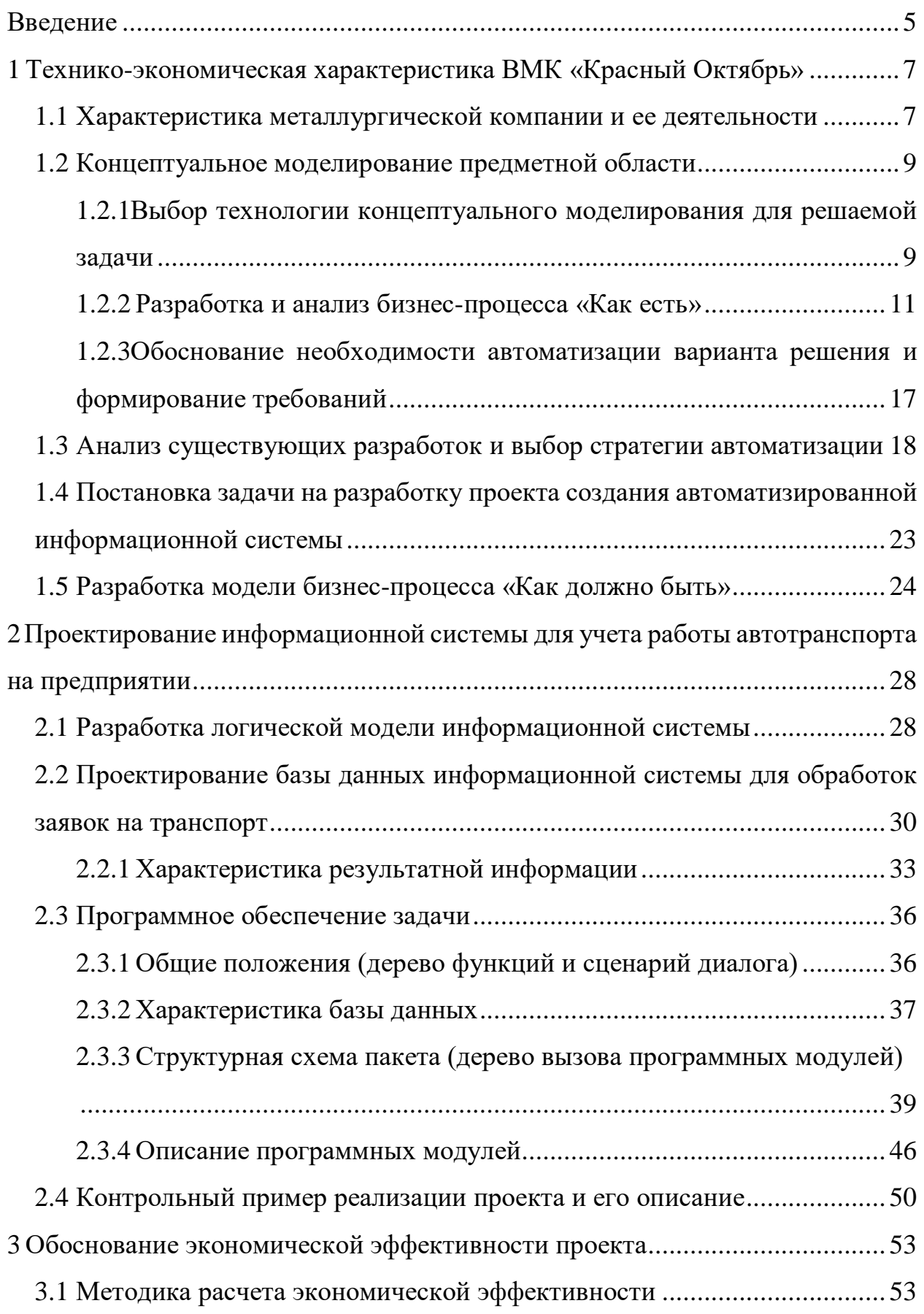

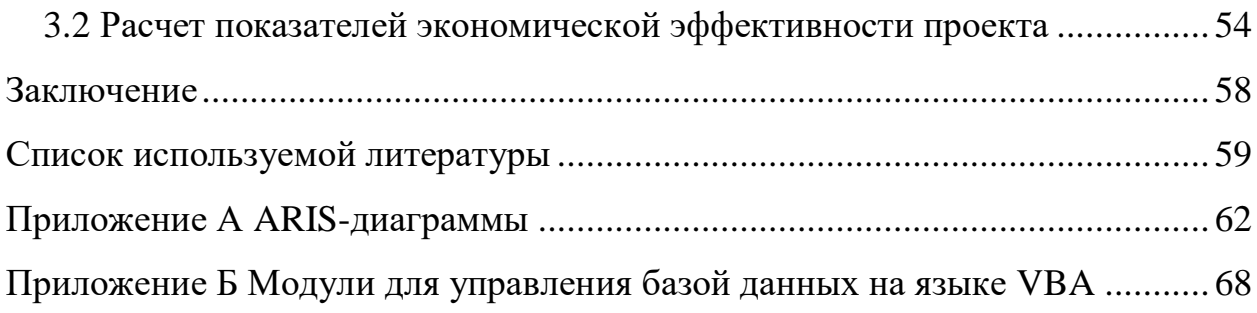

#### **Введение**

<span id="page-4-0"></span>На данный момент достаточно активно разрабатывают отдельные разнопрофильные элементы ИТС, что связано с текущими потребностями рынка, а не долговременной стратегией. При развитии автоматизированных систем транспортных средств:

 собственные модели автоматизированных систем автотранспортных средств разрабатывают организации и предприятия;

 адаптируют иностранную и отечественную радиоэлектронную аппаратуру;

 предоставляют локальные услуги (в основном дистанционную охрану автотранспорта и мониторинг), используя разработки иностранных фирм;

 продают целые комплексы сухопутной навигации и комплектующие к ним.

В области автоматизированных систем учета транспортных средств на предприятии действует около 200 государственных и частных организаций, деятельность которых никак не координируют и не регламентируют в государственном масштабе, поэтому данная темя является актуальной.

Предметная область исследований выпускной квалификационной работы (ВКР) – учетная деятельность автотранспортных средств на предприятии ВМК «Красный Октябрь».

Объект исследования – подразделение «Транспортное хозяйство» ВМК «Красный Октябрь».

Предмет исследования – автоматизация учета автотранспортных средств на предприятии ВМК «Красный Октябрь».

Целью данной ВКР является разработка автоматизированной системы учета автотранспортных средств на предприятии.

Для реализации поставленной цели были сформулированы задачи:

− проанализировать предметную область, выделить основные функции и показатели;

− сформулировать требования к разрабатываемой подсистеме учета транспортных средств на предприятии;

− разработать функциональную модель базы данных;

− создать базу данных с обоснованием выбора программного средства;

− протестировать созданную информационную систему.

Теоретическая значимость данной экспертизы реализации, описанной в ВКР подразумевает: разработанная информационная система управления службами учета автотранспортных средств предприятия развивает и уточняет сложившиеся представления и практические достижения в исследуемой теме.

За счет ИС удастся сократить объем хранимой в бумажной форме документов, а также упростит сдачу ежеквартальных отчетов. Созданная информационная система может быть использована в компаниях, имеющих в наличии транспортные средства.

ВКР имеет введение, три главы, заключение, список используемой литературы и приложения.

<span id="page-6-0"></span>**1 Технико-экономическая характеристика ВМК «Красный Октябрь»**

# <span id="page-6-1"></span>**1.1 Характеристика металлургической компании и ее деятельности**

Предметная область для исследования – Волгоградское металлургическое предприятие (ВМК) «Красный Октябрь». Компания производит металлопродукцию. Клиентами производимой продукции являются транспортные, энергетические, и промышленные организации [29]. В своей отрасли комбинат является одним из крупнейших российских производителей. Организационная структура ВМК «Красный Октябрь» линейно-функциональная [14]. Структура представлена на рисунке 1.

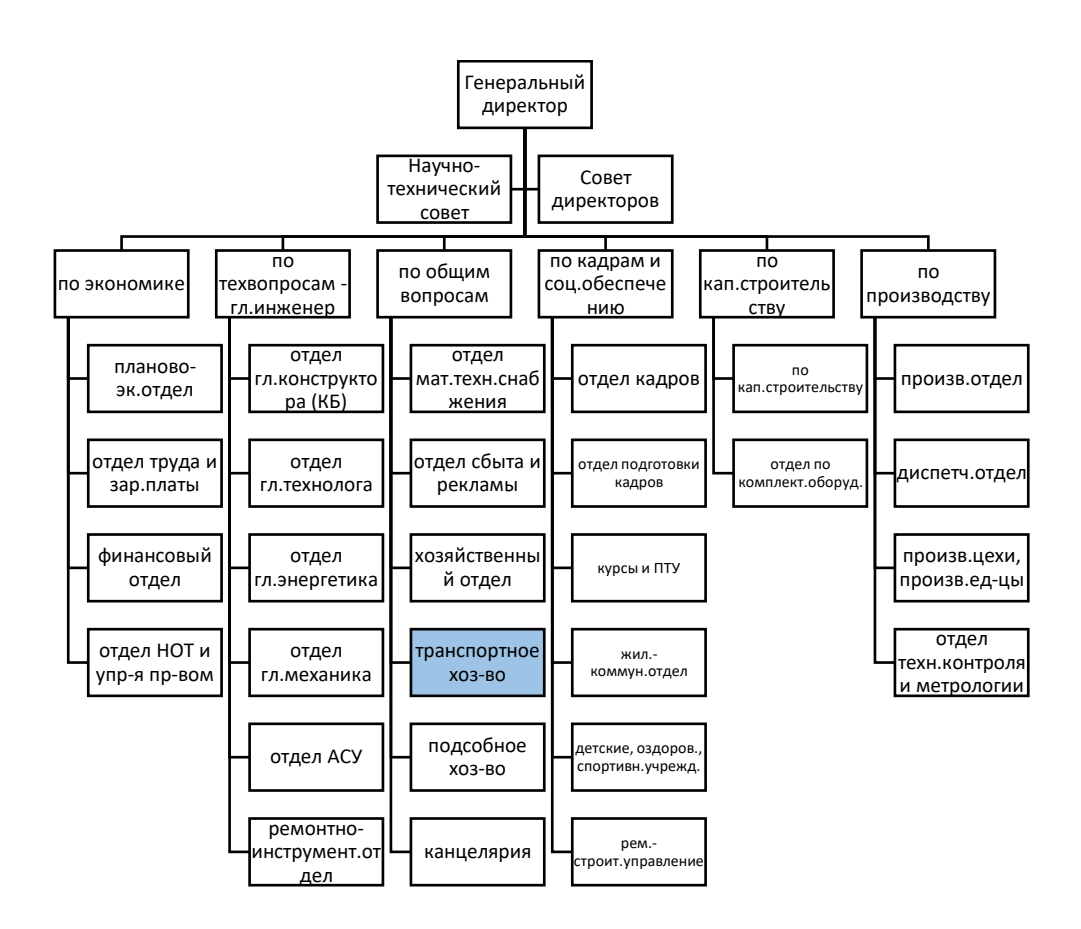

Рисунок 1 - Организационная структура ВМК «Красный Октябрь»

Управляет металлургическим комбинатом генеральный директор. Помощниками являются научно-технический совет и совет директоров. Все разделы комбината разделены:

- по экономике;
- по техническим вопросам;
- по общим вопросам;
- по кадровому обеспечению;
- по кадрам и социальному обеспечению;
- по капитальному строительству;
- по производству.

На схеме выделено структурное подразделение, процессы которого предстоит автоматизировать. Это подразделение – «транспортное хозяйство».

На заводе «Красный Октябрь» имеется транспортное хозяйство. Включает транспортные средства, которые выполняют следующие задачи:

 перевозка материалов, сырья, заготовок, готовой продукции, отходов и других грузов на территории завода;

- перевозка тяжелых грузов;
- перевозки персонала на территории завода.

Транспорт на заводе внутренний, межцеховой и внешний. Готовую продукцию перевозит внешний транспорт со склада. Его получают контрагенты, предприятиям-поставщикам, станции железнодорожного, воздушного и водного транспорта. Груз между цехами завода перевозит межцеховой транспорт. Внутренний транспорт перевозит груз внутри цеха в ходе производственного процесса.

Автомобильный, подъемно-транспортный, железнодорожный транспорт и конвейеры различного типа, марки, вида, и назначения на предприятии находит применение.

#### <span id="page-8-0"></span> $1.2$ Концептуальное моделирование предметной области

# <span id="page-8-1"></span>1.2.1 Выбор технологии концептуального моделирования для решаемой задачи

При расчете экспертизы процесса управления предприятия применима Реализация практика функционального подхода. концепции данной экспертизы включает в себя функциональные образования системы предприятия и его структуры ввиду постоянно видоизменяющимися требованиями рынка. Из этого следует вывод, что построение статической модели в объектно-ориентированном подходе является дестабилизирующим.

Наиболее подходящая методология для разрабатываемой экспертизы является методология структурного анализа и проектирования, именуемая SADT. Ее уникальные составляющие представляют набор из: обратной связи, исполнителей и их управления [1]. Визуальные составляющие представлены элементами графики (представляют из себя набор нотаций). Само моделирование используется с применением вышеописанных правил.

Существует несколько нотаций, входящих в методологию структурного анализа. У каждой из них есть свои достоинства и недостатки. Опишем нотации IDEF0 и DFD, которые были выбраны для моделирования бизнеспроцессов.

IDEF методология в совокупности со стандартом IDEF0 подразумевает внесение функционального макета предприятия. Взаимосвязь набора функций образуют единую систему указанного стандарта. Архитектором IDEF0 указывается определенный уровень четкой детализации процесса [12]. Функционально сложный процесс требуется разбить на функции и составляющие. Словарь включает в себя перечень определений, а именно ключевые слова. В указанной модели нет добавления к составляющим элементам их атрибутов. Совокупность элементов выбранной методологии дают характеристики объекта, представленными элементами. Доступность и наглядность имеет низкую реализацию для описанных моделей. А также в

нотации IDEF0 его графический язык является самодостаточным и простым [13].

Data Flow Diagram (диаграммы потоков данных) осуществляют построение для реализации графического изображения данной работы системы документооборота предприятия [15].

Сравним результаты по критериям сравнения нотаций (таблица 1).

Таблица 1 – Результаты сравнения методологий и нотаций для проектирования

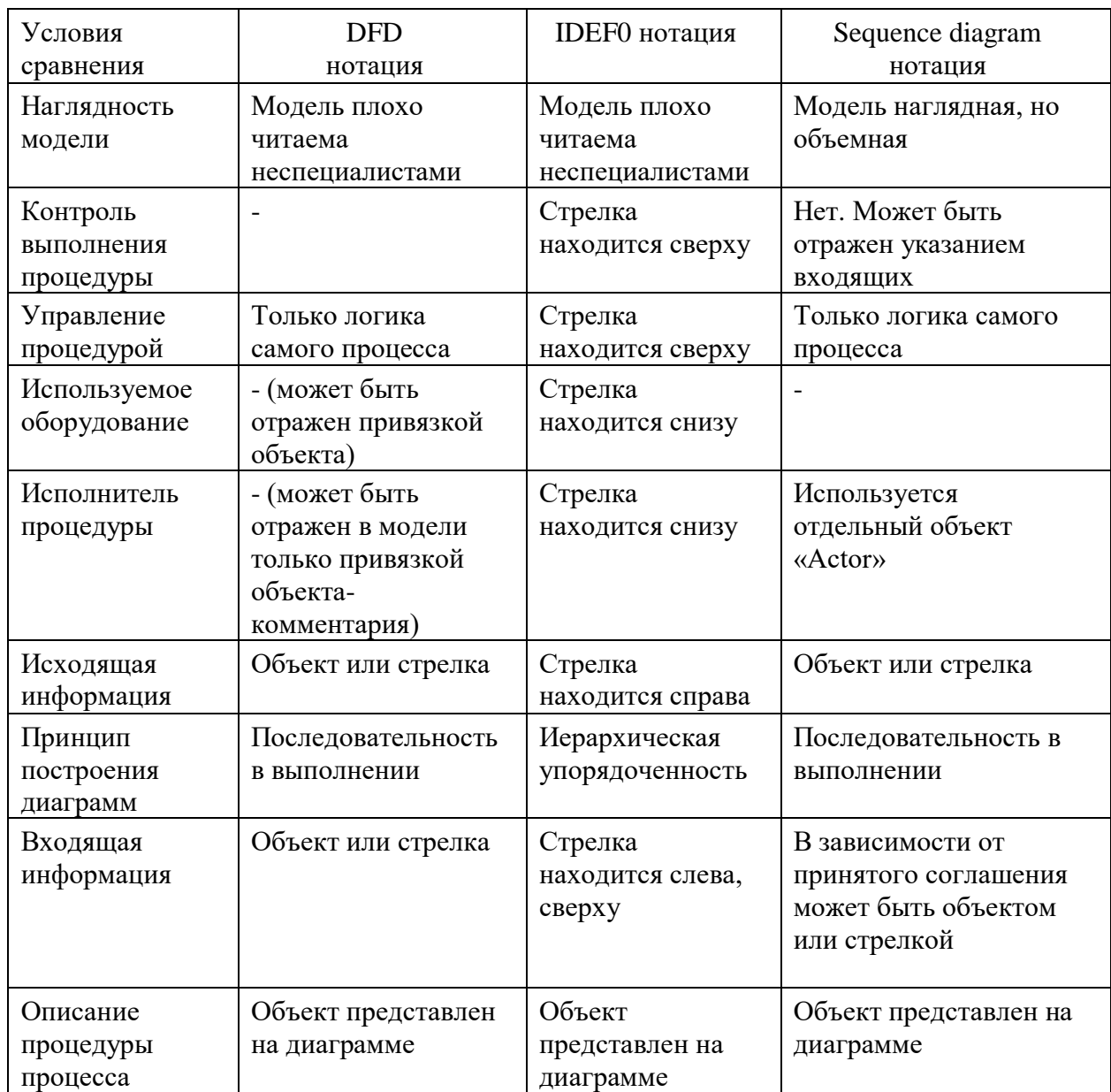

Нотация DFD представляет собой эффективный метод. Осуществляют использование диаграмм DFD, при условии, что нужно осуществлять документирование механик движения и оценки поступающей информации непосредственно в моделируемую систему [15, 16]. Вышеуказанная система формулирования функционирует согласно правилам ДЛЯ исходящих документальных потоков. В совокупности с ними также применяют материальные потоки ресурсов (возможно добавление в рамках одной диаграммы). DFD отображает единую картину потоков системы. В итоге, функции  $\overline{M}$ данные, которые являются составляющими потока документооборота, просты и понятны в использовании. Это отражает наиболее уязвимые места предприятия.

#### 1.2.2 Разработка и анализ бизнес-процесса «Как есть»

<span id="page-10-0"></span>Используя стандарт IDEF0, представим структуру и схемы бизнеспроцессов, соответствующих работе менеджера и руководителя, построив модель «Как есть» [17]. Бизнес-процесс «Деятельность автосервиса» представлен на рисунке 2.

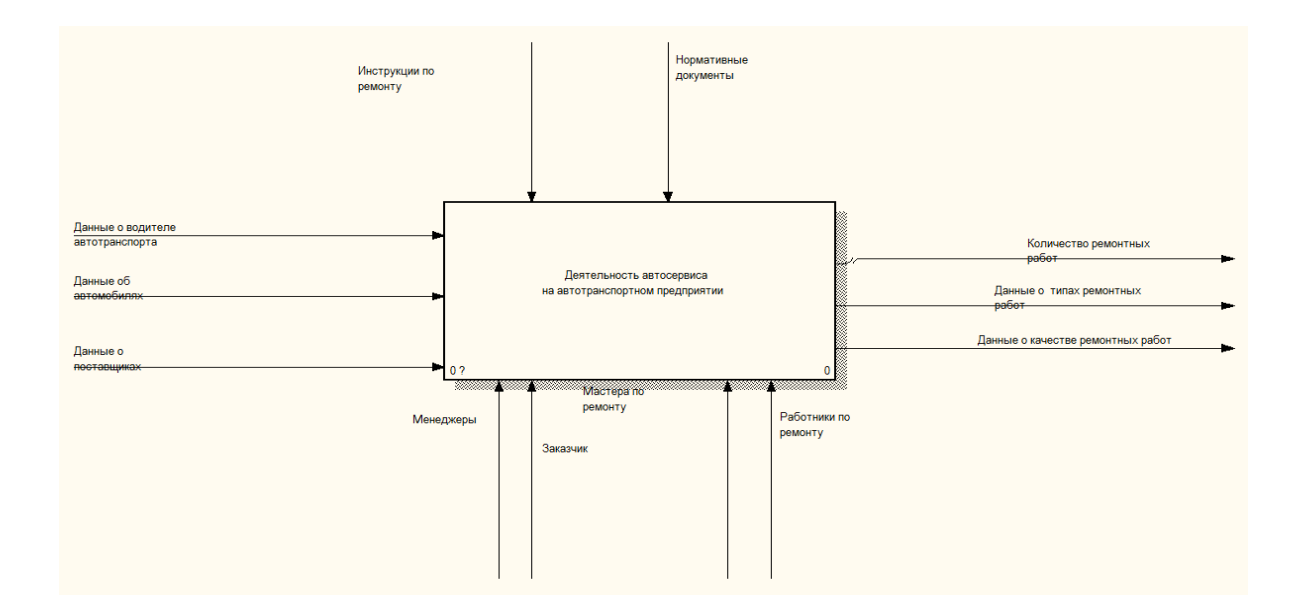

Рисунок 2 – Контекстная IDEF0-диаграмма бизнес-процесса «Деятельность автосервиса»

На входе имеем данные: о водителе автотранспорта, об автомобили, о поставщиках. На выходе имеем данные о типах и качестве ремонтных работ и конечно само количество работ.

Инструкции по ремонту, а также нормативные документы – это управление. Менеджер, мастер по ремонту, рабочие по ремонту автотранспорта и заказчик являются механизмом.

На рисунке 3 представлена декомпозиция конспектной диаграммы.

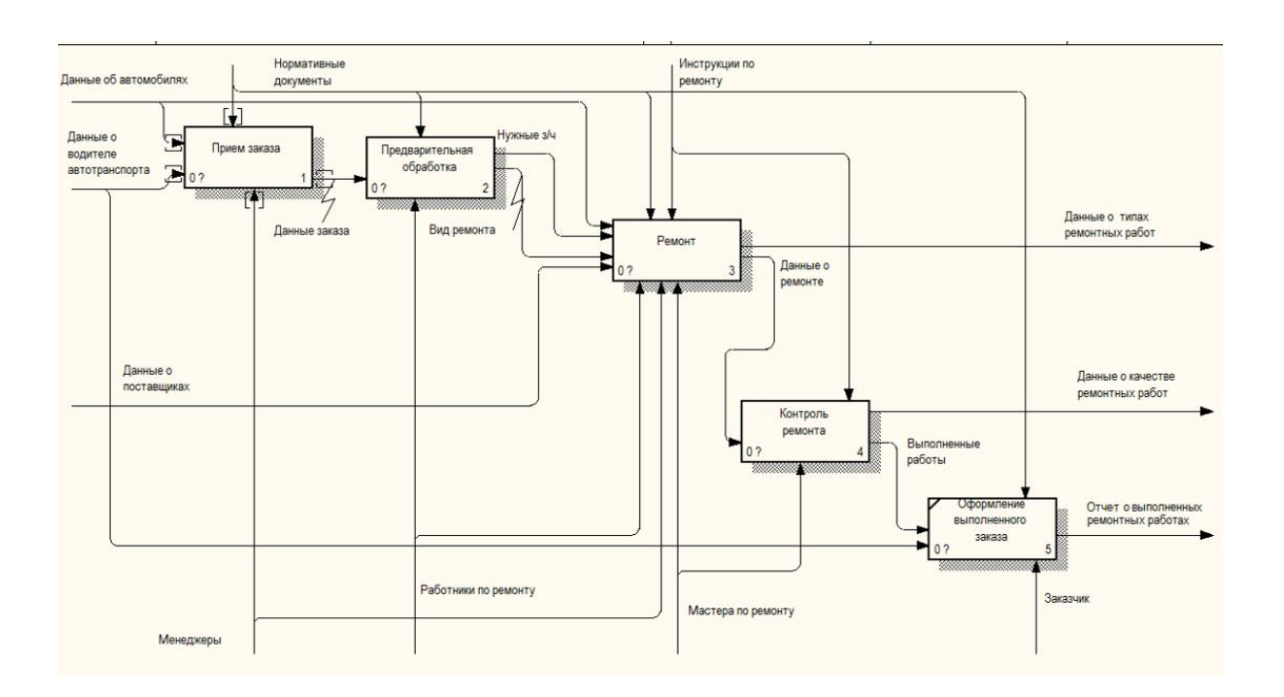

Рисунок 3 «Деятельность автосервиса» диаграмма декомпозиции

Из рисунка 3 видно, что весь процесс работы автосервиса разбивается на 5 функциональных составляющих:

- «Приём заявки».
- «Предварительная обработка».
- «Ремонт».
- «Контроль ремонта».
- «Оформление выполненной заявки».

Приём заявки производят сотрудники ремонтного цеха. После того, как заявка принята, автотранспорт подвергается предварительной обработке. Обработка включает в себя мойку, осмотр, выявление вида ремонта. Составляется перечень требуемых запасных и расходных частей, материалов. За это отвечают сотрудники по ремонту.

Ремонтные работы проводят, сделав предварительную обработку. Контроль ремонта обязателен после завершения ремонтных работ. Мастера проверяют качество выполненного ремонта. Если выявлены недочеты, они устраняются сразу.

Бухгалтерия выполняет функцию оформления документальной заявки. Заявка составляется после выполненного контроля ремонта.

Ниже представлена диаграмма декомпозиции «Прием заказа» и «Ремонт» (рисунки 4 и 5).

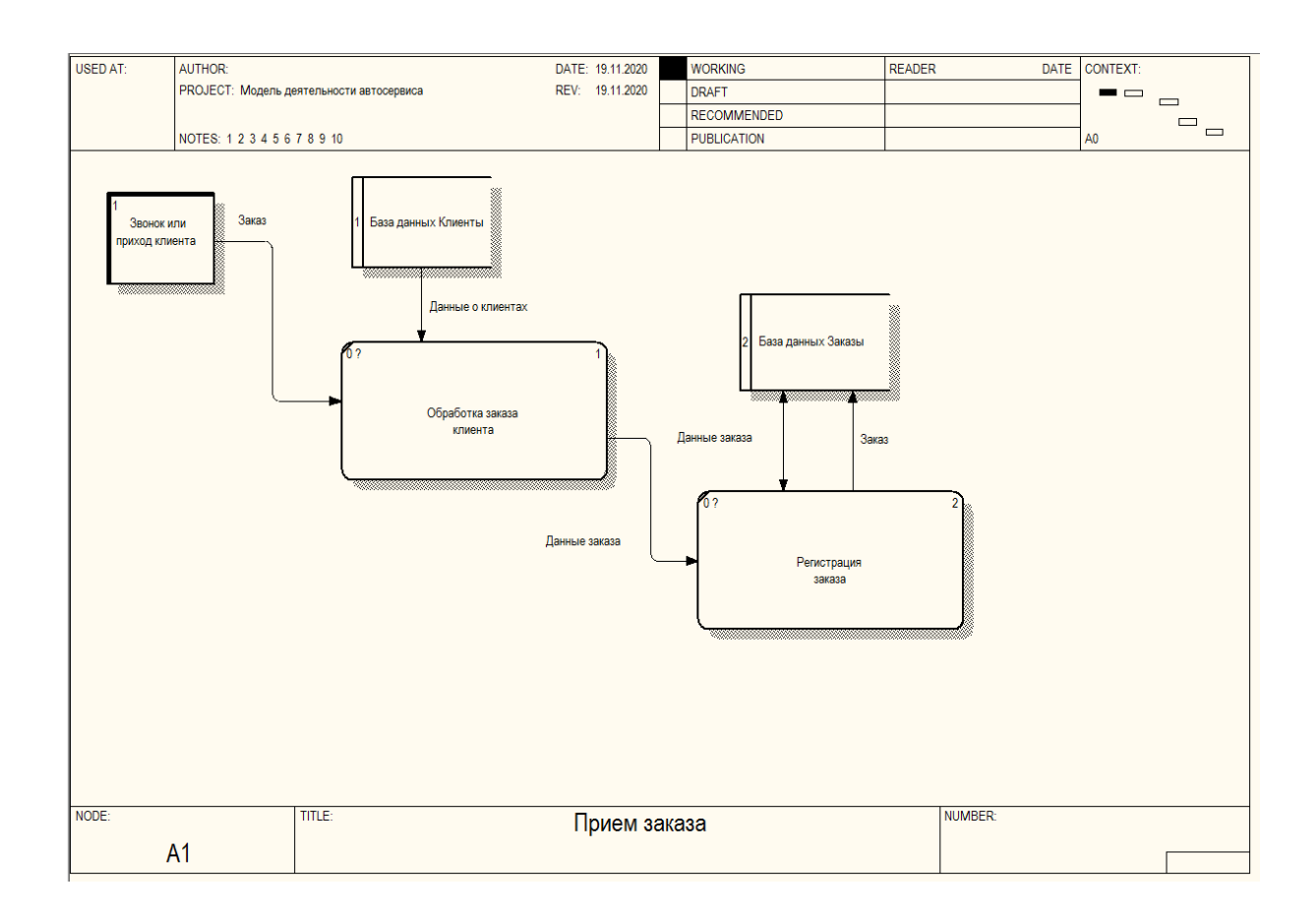

### Рисунок 4 – «Прием заказа» диаграмма декомпозиции

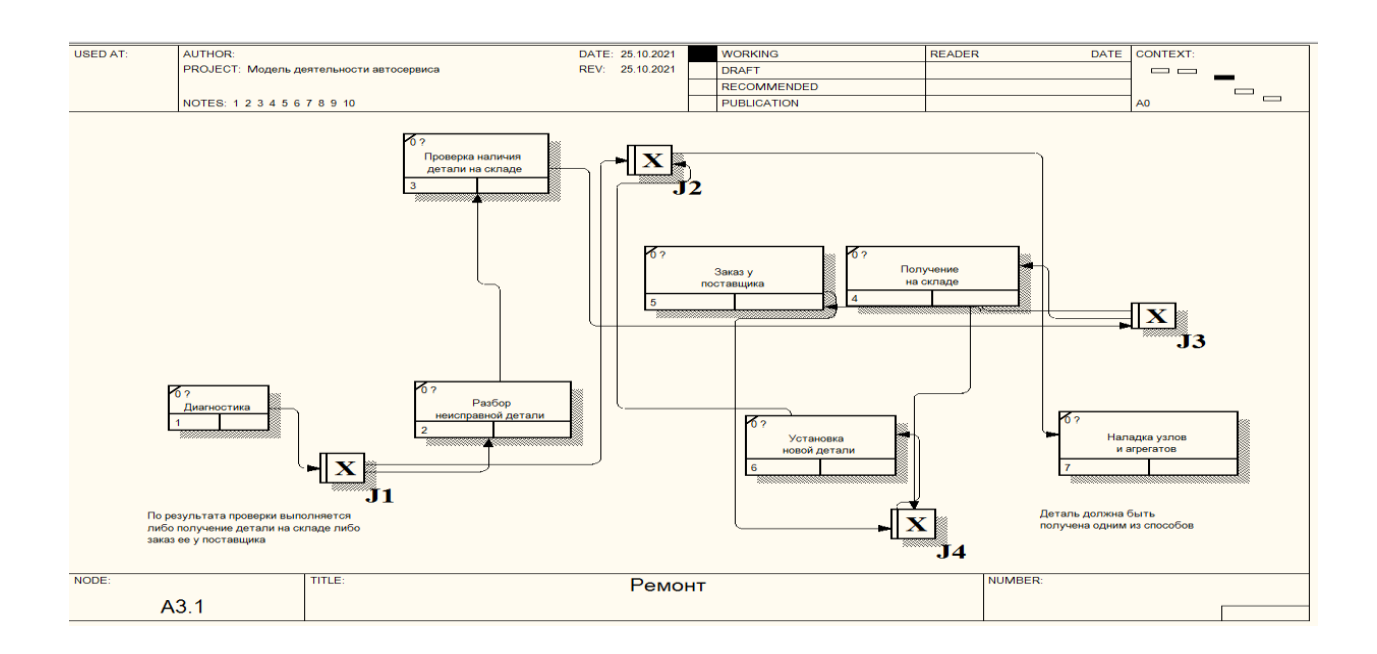

Рисунок 5 «Ремонт» диаграмма декомпозиции

«Контроль ремонта» Функция А4, представленная на рисунке 6, реализована нижеперечисленными активностями:

- проверка качества самого ремонта;
- устранение возможных недостатков после ремонта;
- отчет о качестве после ремонта.

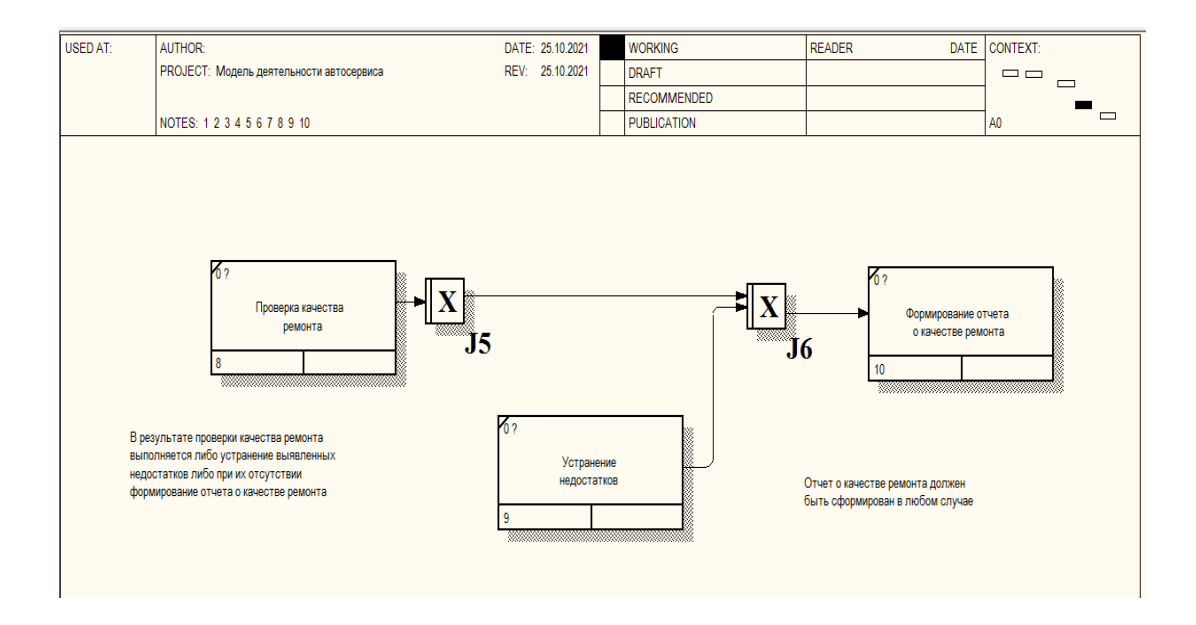

Рисунок 6 «Контроль ремонта» диаграмма декомпозиции

Клиент получает итоговый отчет о качестве ремонта после завершения обслуживания. Роли распределены следующим образом (рисунки 7 и 8):

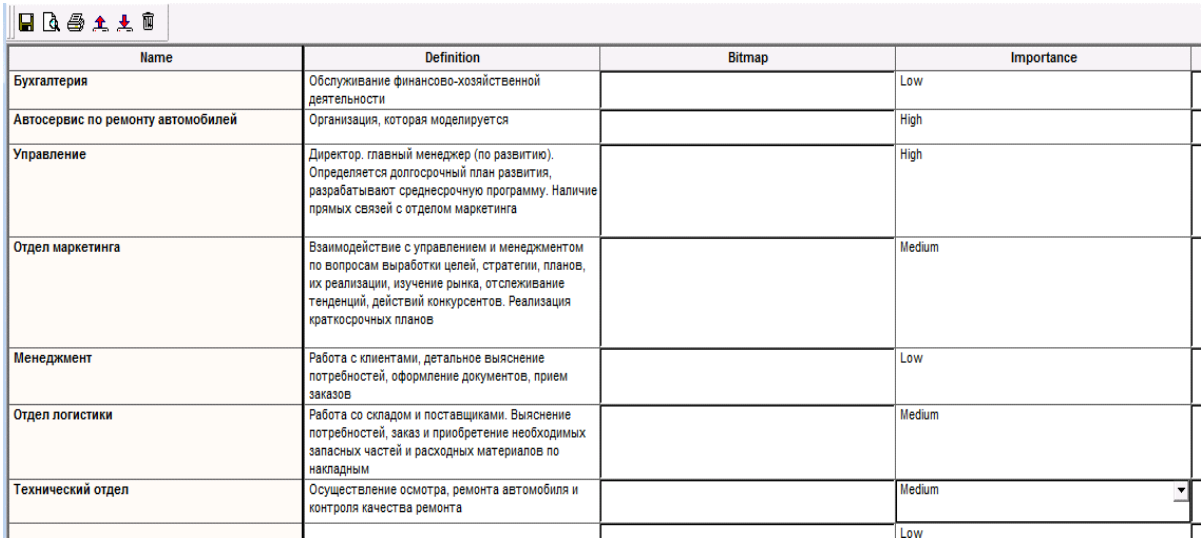

Рисунок 7 - «Ролевые группы»

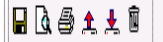

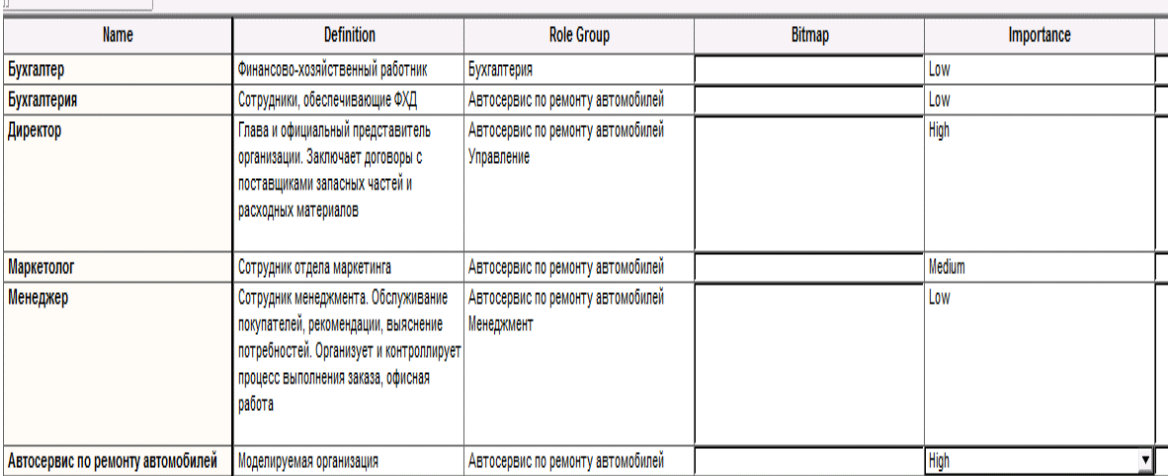

Рисунок 8 - «Роли»

Ролевая диаграмма представлена на рисунке 9.

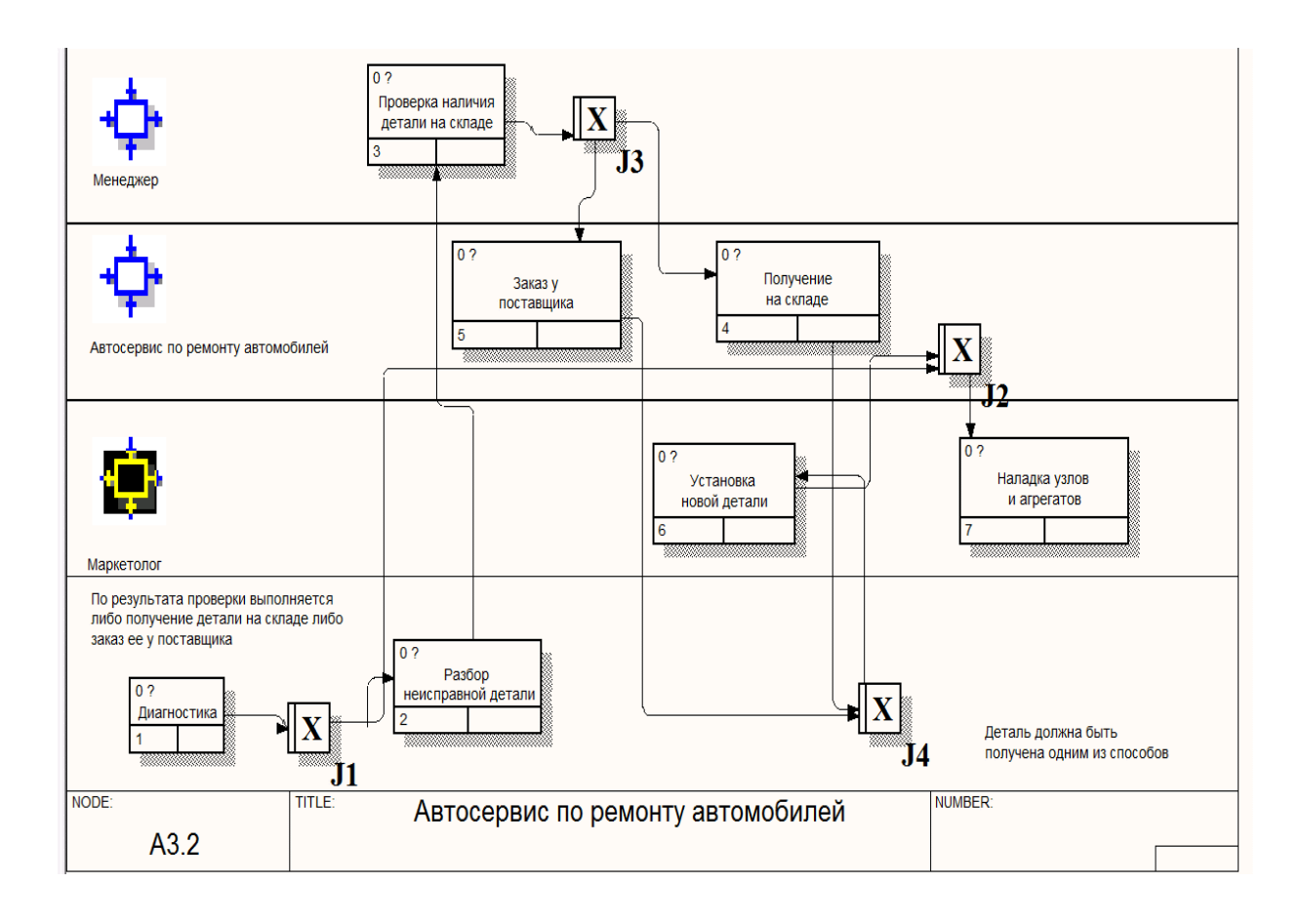

Рисунок 9 - «Ролевая диаграмма» автосервиса

Самые явные уязвимости процесса, найденные во время экспертизы механик, реализации поставленных задач по учету ремонта в мастерской по авторемонту автотранспорта являются:

фактическая завышенная стоимость выполняющегося процесса;

 фактический завышенный сегмент времени при реализации выполняющегося процесса, а именно учет автомобильного ремонта;

 фактическое существенное количество времени, ресурс которого может быть потрачен на анализ и следящее за ним устранение неисправностей.

Реализация бизнес-процесса по учету ремонта автотранспорта дает возможность сэкономить время для решения подавляющего большинства проблем.

# <span id="page-16-0"></span>**1.2.3 Обоснование необходимости автоматизации варианта решения и формирование требований**

Для разработки требований используем технологию FURPS+. FURPS+ расшифровывается следующим образом:

- функциональность Functionality;
- удобство использования Usability;
- надежность Reliability;
- производительность Performance;
- поддерживаемость Supportability.

Дополнением выступают возможные ограничения при проектировании, разработки, физические ограничения и ограничения на интерфейсы [30]. Рассмотрим основные требования (рисунок 10).

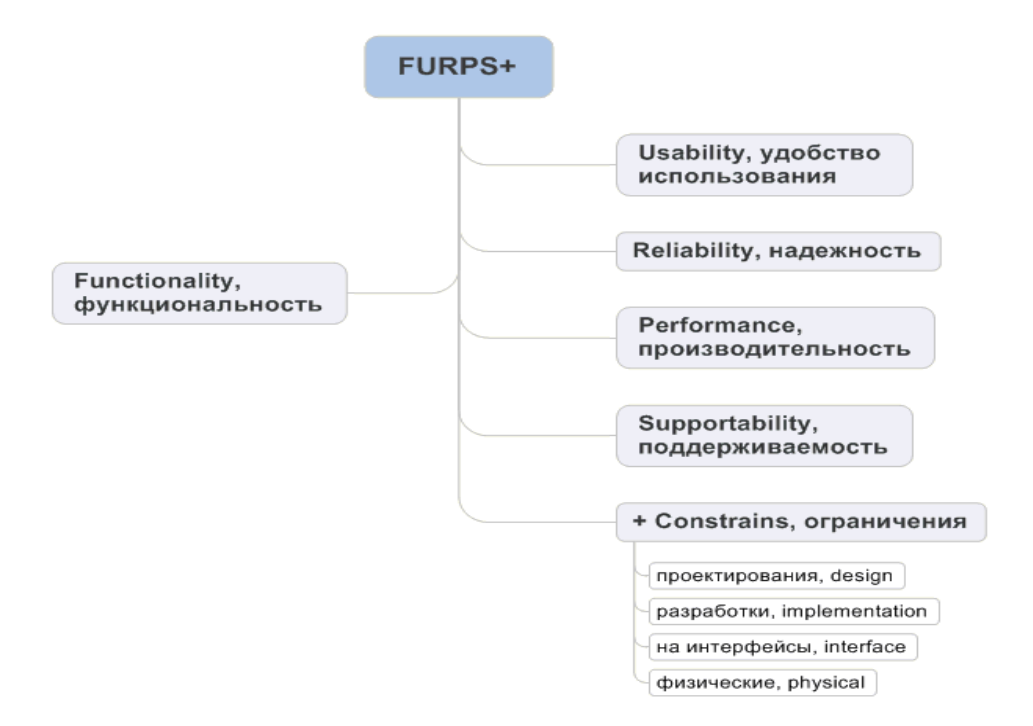

Рисунок 10 - Требования по технологии FURPS+

На основе технологии FURPS+ сформируем функциональные и нефункциональные требования к системе учета автотранспорта.

К основной функциональности системы относятся требования: хранение данных в справочниках об автотранспорте, двигателе, топливе, запчастях, предприятиях, сотрудниках; внесение данных через формы, формирование запросов по автотранспорту, водителям, статусу ремонта автотранспорта; формирование отчетности, разграничение доступа пользователям.

К удобству использования системы относятся следующие виды требований: интуитивная понятность пользовательского интерфейса (размер шрифта, размер кнопок, навигация); простота обучения сотрудников; наличие руководства пользователей; доступность справочной информации; защита от случайного удаления информации (предупреждающие сообщения).

К надежности системы относятся требования: точность запросов; стабильность работы системы; хранение большого количества данных; отказоустойчивость базы данных; возможность восстановления данных после сбоя в работе системы.

К производительности системы относятся требования: количество сотрудников, одновременно работающих в системе; требования к ресурсам ЭВМ (для тиражирования) и серверу; время реакции на действие сотрудника в системе (отклик); время запуска системы после сбоя.

К поддерживаемости системы относятся требования: простота развертывания и установки; локализация; возможность доработки системы; совместимость, сопровождение системы.

# <span id="page-17-0"></span>**1.3 Анализ существующих разработок и выбор стратегии автоматизации**

Среди множества программ автоматизации учета автотранспорта, выделяются два основных направления: транспортная логистика и автосервисы. Среди программ транспортной логистики, выбраны 4 наиболее распространенных и схожих по функционалу TMS программ. Среди них: ITOGO.TMS, Qguar TMS, Ant Logistics, ABM Rinkai (таблица 2).

# Таблица 2 – Сравнительная характеристика TMS программ

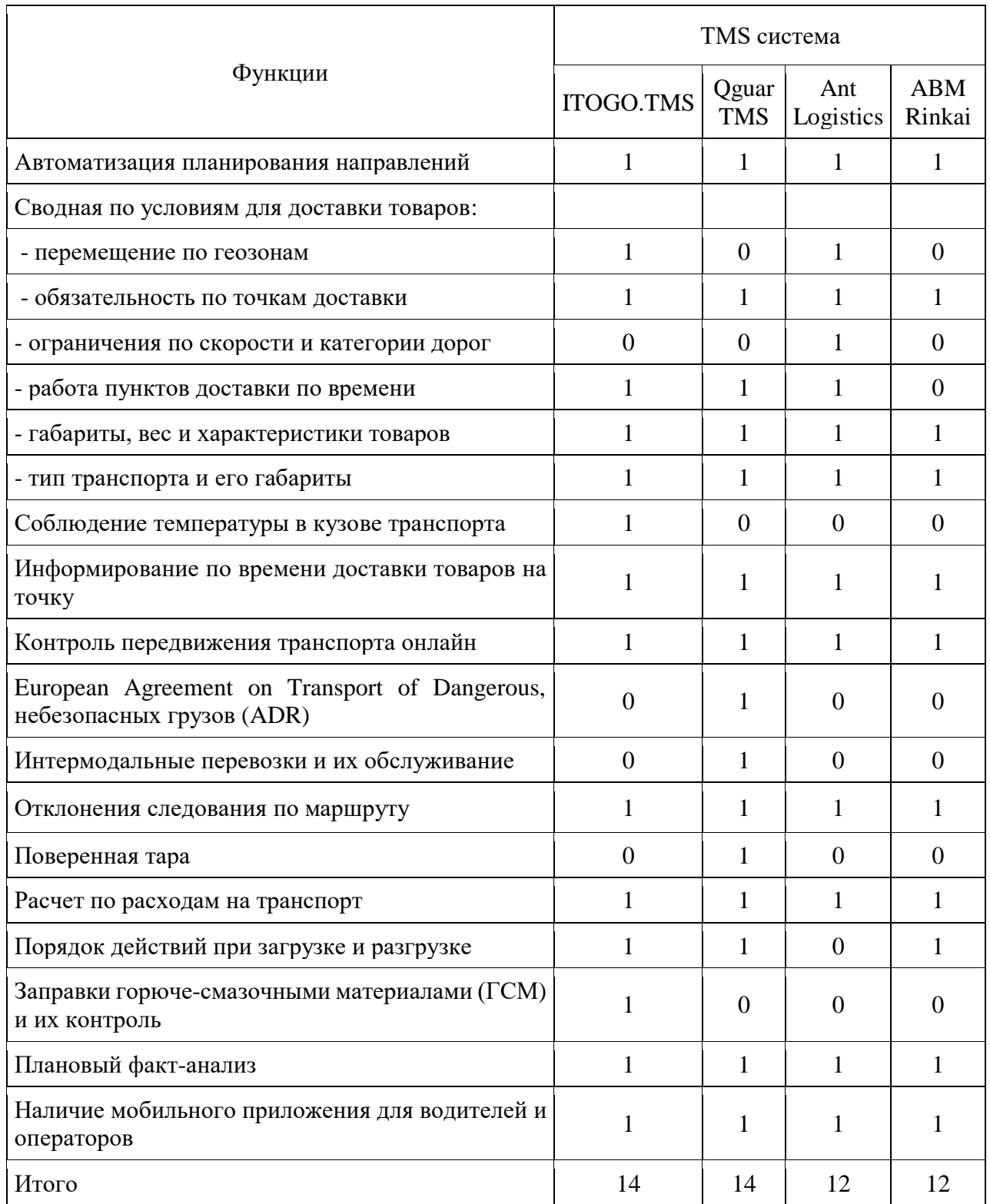

Согласно представленным выше данным, в TMS системе Qguar и ITOGO реализовано наибольшее количество функций, которые имеют практическую значимость для коммерческих мероприятий.

Среди программ для автосервисов распространены CRM-системы. Среди них Splus, АВТОДИЛЕР, ТурбоСервис, АвтоПредприятие 10, WS. Aвтосервис, LiveSklad. Все эти программы имеют практические одинаковые функции, поэтому сравнительную характеристику пропустим.

Современный рынок ПО для учета автотранспорта позволяет сделать вывод, что в программах транспортной логистики отсутствует учёт по ремонту и обслуживании транспорта. А в программах для автосервисов не представлены технические характеристики каждого транспортного средства. Поэтому принято обоснованное решение о разработке собственного программного продукта.

Ha предприятии «Красный Октябрь» реализация автоматизации процесса оборота документов осуществляется с помощью пакета продуктов на базе «1С: Документооборот», а также с помощью реактора текста Microsoft Word. Процесс автоматизация бух. учета и процессов по расчету заработной платы с применением базы «1С: Бухгалтерия», а также «1С: Зарплата». Реализация автоматизации процесса по учету автотранспорта, специальной техники и иных транспортных средств осуществляется через использование системы управления БД Microsoft Access, являющейся составляющей пакета набора программ Microsoft Office. Вышеуказанное программное обеспечение доступно к использованию при реализации и использовании программы [5, 10].

При дальнейшей экспертизе происходит выбор реляционной модели данных, основываясь на простоте и удобстве для фактической реализации на применяемой при разработке ЭВМ [19].

Ниже представлен рейтинг топ-10 СУБД наиболее часто используемых в разработке и подходящих для данной реализации программ (по данным DB-Engines pecypca) [18]:

- Oracle Corporation;
- PostgreSQL;
- SQLite;
- MySQL;
- Cassandra;
- Microsoft Access;
- MongoDB;
- $-$  DB2;
- Redis;
- Microsoft SQL Server.

Рассмотрим популярные и конкурентноспособные на сегодняшний день

СУБД. Сводные характеристики описаны в таблице 3.

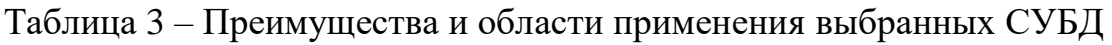

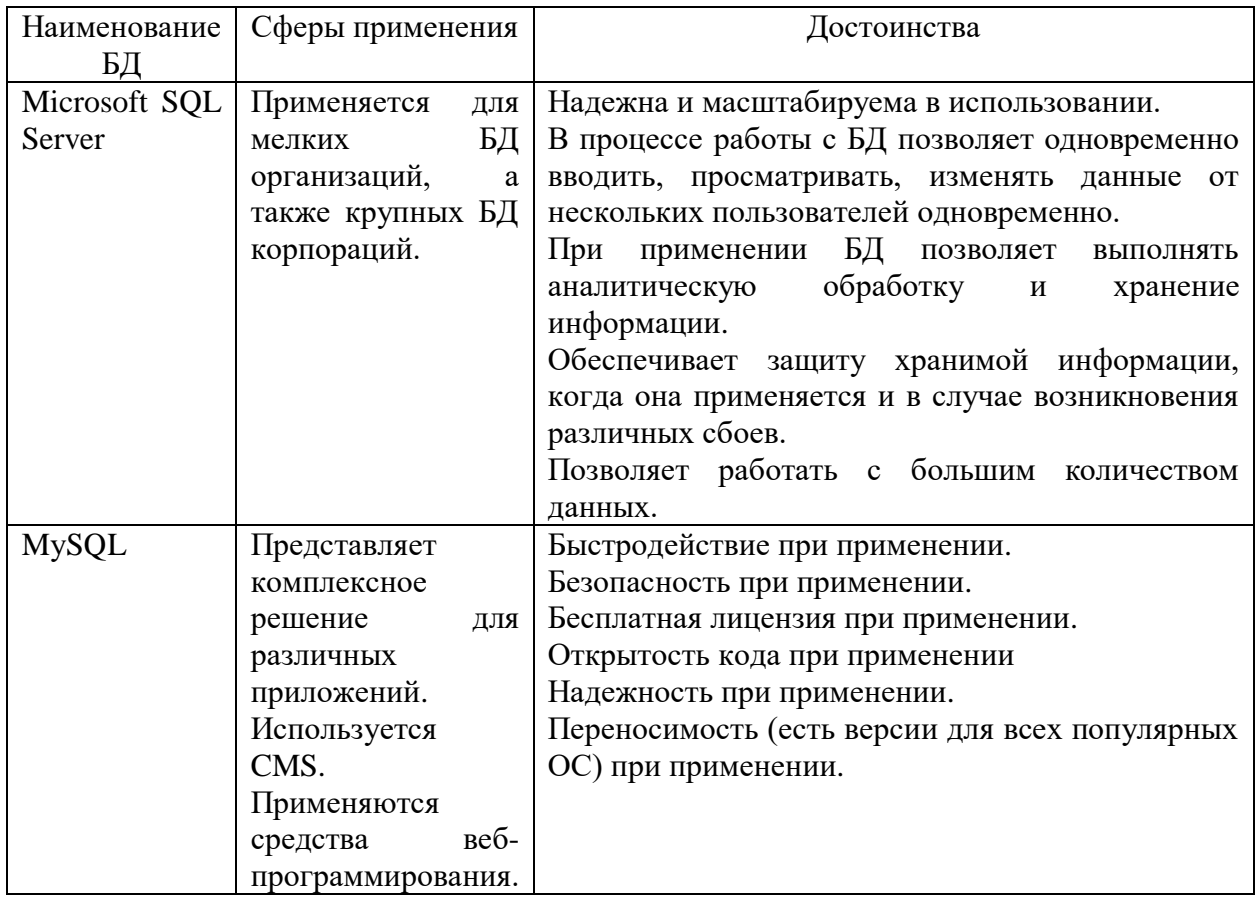

### Продолжение таблицы 3

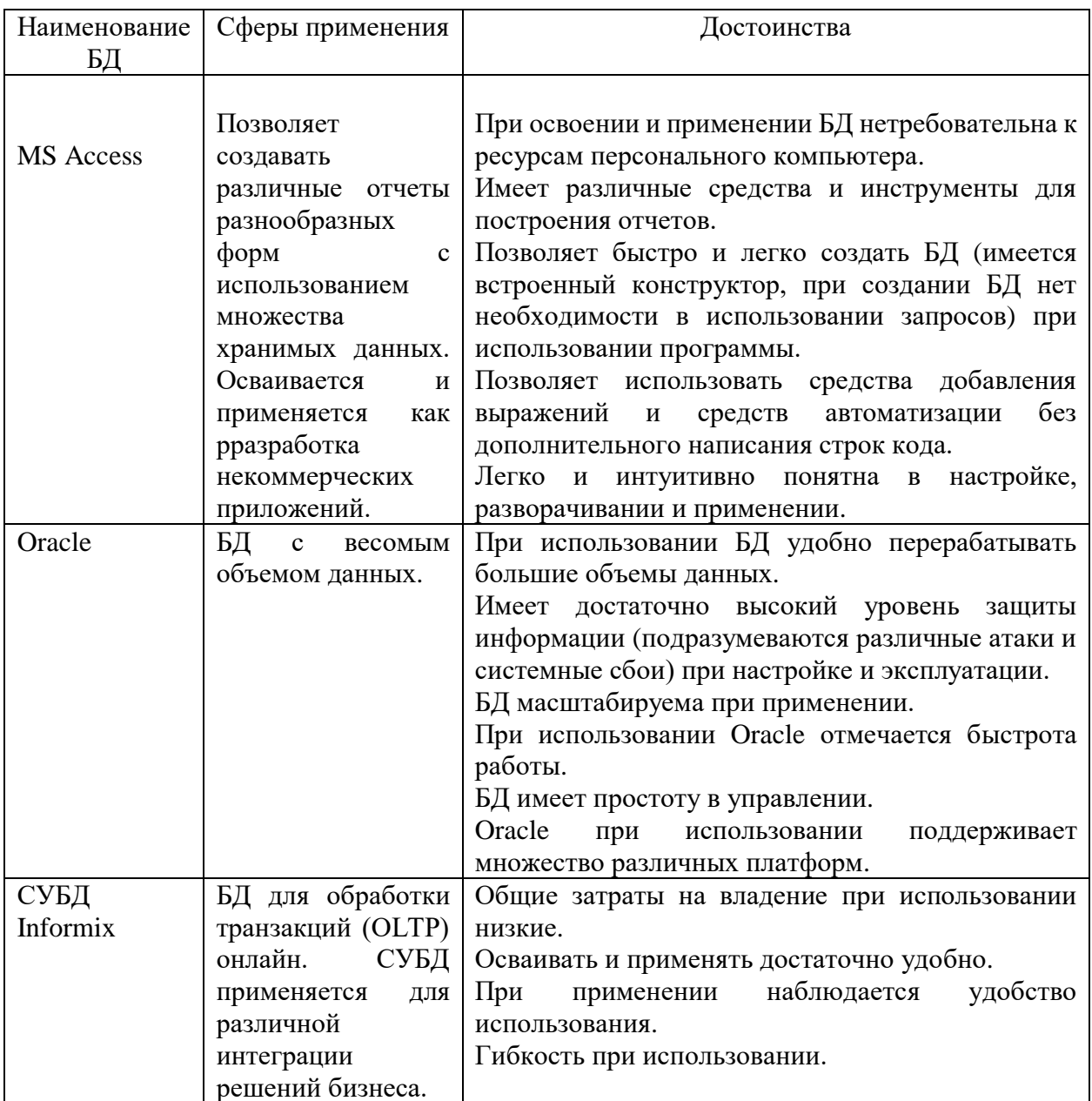

Важно то, что использование Oracle Database может потребовать больших аппаратных ресурсов собственного достаточно ДЛЯ функционирования [23]. СУБД необходимо использовать в первую очередь для проектов крупных и высоконагруженных. Использование этой системы для нас нецелесообразно.

MySQL является свободным для распространения программным обеспечением [24]. Делаем вывод, что использование этой СУБД не требует дополнительных расходов.

Использование Informix может потребовать для целей своего функционирования установки дополнительного программного обеспечения.

Использование Access является целесообразным учитывая то, что представленная файл-серверная СУБД может использоваться несколькими пользователями одновременно.

# <span id="page-22-0"></span>**1.4 Постановка задачи на разработку проекта создания автоматизированной информационной системы**

Назначение проектируемой системы - ускорить обработку информации по учету автотранспортных средств на предприятии.

Система должна выполнять следующие функции:

 вводить, корректировать и выводить данные по автотранспортным средствам предприятия;

– сортировать данные по требуемым параметрам для просмотра данных от старых к новым (например, по году выпуска);

 осуществлять поиск данных по организациям, типу, марке автомобиля, государственному номеру, году выпуска, марке двигателя, мощности, объему двигателя, виду топлива;

 выводить данные по всем характеристикам каждого автомобиля по каждому выбранному предприятию.

Разрабатываемая автоматизированная система должна характеризоваться составом форм учёта автотранспортных средств на предприятии, которые позволят в удобной и информативной форме обеспечивать грамотную эксплуатацию и качественное обслуживание автомобилей.

У работников ВМК «Красный Октябрь» уходит много времени и сил на выполнение ненужных задач. Поэтому возникает потребность в автоматизированной информационной системе. В результате, это сократит временные затраты и осуществит надежность и качество исполнения поставленных задач, чем сейчас.

#### <span id="page-23-0"></span>**1.5 Разработка модели бизнес-процесса «Как должно быть»**

В процессе разработки и создания диаграммы контекстов «Как должно быть», внедряется механизм «информационная система» [17]. Она отвечает за автоматизацию бизнес-процессов обработки заявок на ремонт транспорта (рисунок 11, рисунок 12).

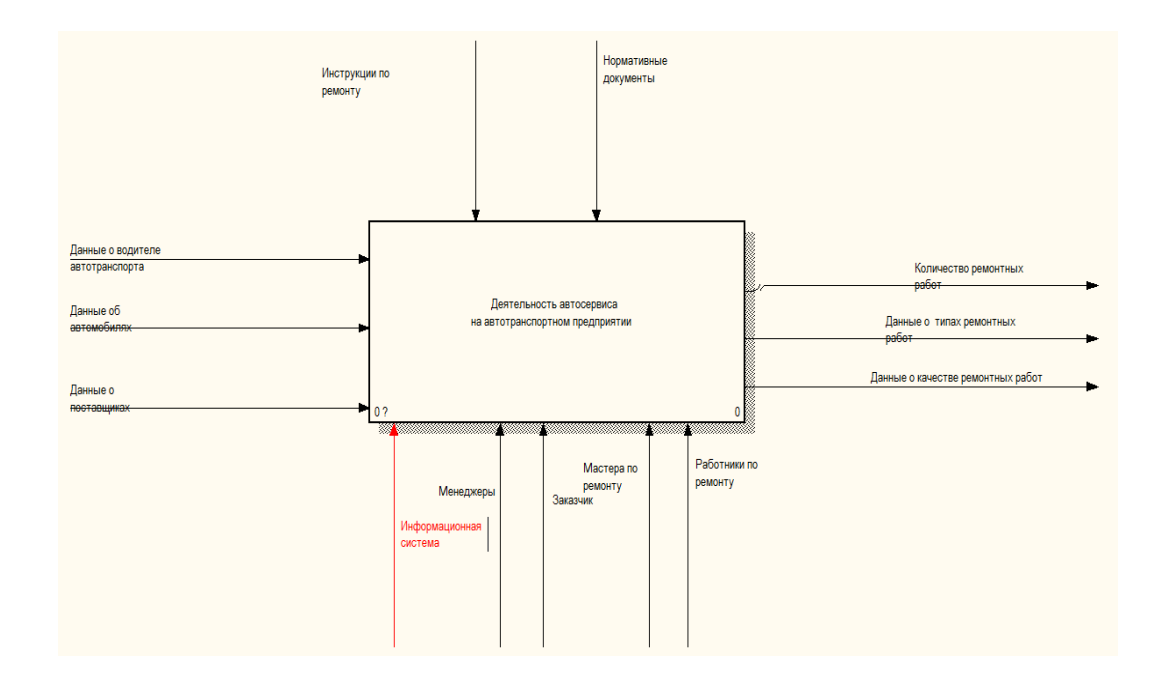

Рисунок 11 - Контекстная диаграмма модели «Как должно быть»

В соответствии с рисунком 11, на контекстной диаграмме добавлен механизм «информационная система».

В диаграмму декомпозиции добавлен процесс «Ввод данных в АИС», который разместили между процессами «Приём заказа» и «Предварительная обработка» (рисунок 12).

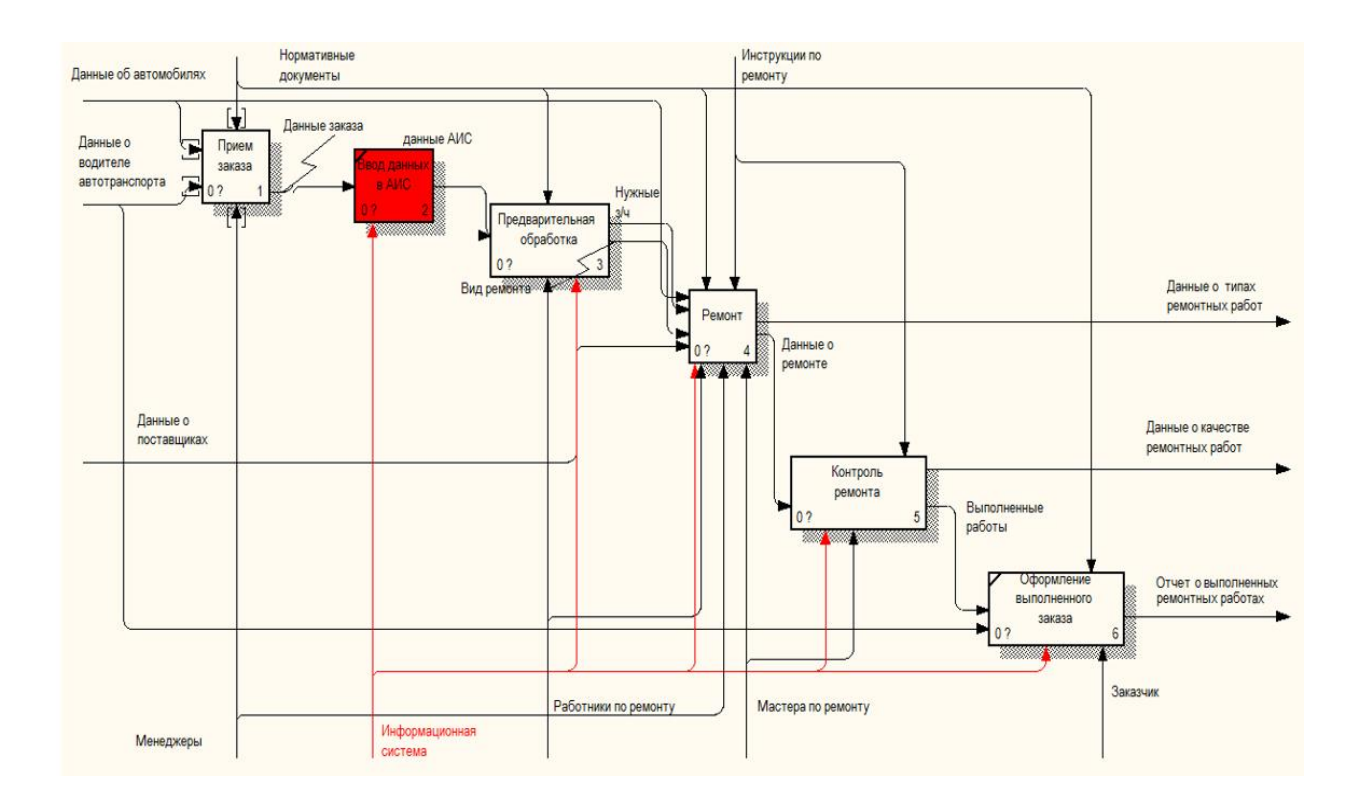

Рисунок 12 – Диаграмма декомпозиции процесса обработки заявок на ремонт транспорта «Как должно быть»

ИС для автосервиса необходимо включает в себя перечень условий для преодоления вышеописанных выявленных проблем:

 понимание того, что ИС представляет собой систему управления процессами, а не только систему учета;

 оценка руководящим составом при необходимости использования реализации системных технологий;

 ИС необходимо соответствовать указанным стандартам и требованиям управления ERP [2, 8, 25].

Модернизированную систему реализации ремонта транспорта необходимо проводить с новейшими информационными технологиями.

Со звонка оператору компании водитель начинает процесс обработки заявки на ремонт автотранспорта. О поломанном транспорте заявляет водитель. Расчет предварительной стоимости ремонта осуществляет менеджер. Он опирается на среднюю цену запчастей. Сам менеджер выходит на связь с поставщиком. После этого указывает запись даты и времени предварительного осмотра – уточнение заявки (приложение А, рисунок А.1).

В указанное время на предприятие приходит поставщик. Он производит осмотр состояния транспорта и для выбора предоставляет каталоги с иллюстрациями и ценами (приложение А, рисунок А.2).

Спецификации составляются после выбора запчастей. По этим спецификациям и прайс-листам производится более точный расчет стоимости ремонта. Далее формируется счет мастером-консультантом. Производится оплата представителем компании. Он получает чек (приложение А, рисунок А.3).

Оплаченный счет и деньги передаются в бухгалтерию, а запчасти мастер-консультант отдает мастеру в ремонтный цех (приложение А, рисунок А.4). В ремонтном цехе по спецификации производится ремонт автотранспорта. После завершения ремонта мастер передает информацию о произведенном ремонте оператору (приложение А, рисунок А.5).

Передача отремонтированного автомобиля является последним этапом. Водитель получает назад отремонтированный транспорт. Между бригадиром и водителем подписывается акт приемки-сдачи работ. Все негодные детали упаковываются в грузовой транспорт, вывозятся за пределы комбината и подвергаются утилизации. В заключение оформляется гарантия на работы (приложение А, рисунок А.6).

Чтобы упростить модель, сделать ее более наглядной, и, позволяющий представить модель не в виде одной диаграммы, а в виде набора диаграмм [4, 7, 9]. Главная диаграмма (приложение А, рисунок А.1), которая моделирует бизнес-процесс «Обработка заявки на ремонт транспорта» позволяет сделать ее декомпозицию на пять диаграмм:

- предварительный расчет заявки;
- уточнение заявки;
- оформление заявки и расчет с поставщиком;
- ремонт автомобиля;

Все ниже построенные диаграммы созданы в программном средстве для моделирования процессов бизнеса по методологии ARIS [26, 27, 28].

Выводы по разделу 1

В первом разделе представлен анализ предметной области. Проведена технико-экономическая характеристика ВМК «Красный Октябрь»:

− описана характеристика комплекса задач, обоснование необходимости автоматизации;

− реализована разработка моделей бизнес-процессов в указанной предметной области;

− выполнен анализ существующих разработок и выбрана стратегия автоматизации;

− указано описание выбора к системе для актуального составления предметной области, составляющее концептуальное моделирование;

− обоснованы проектные решения по программному и информационному обеспечениям.

#### <span id="page-27-0"></span> $\overline{2}$ Проектирование информационной системы для учета работы автотранспорта на предприятии

#### <span id="page-27-1"></span> $2.1$ Разработка логической модели информационной системы

Логические модели показывают взаимосвязь сущностей ИС друг с другом. Модель «Как должно быть» формирует их структуру [17].

«Графическая нотация стандарта UML включает в себя широкий набор диаграмм, позволяющих описать требуемые аспекты разрабатываемой системы. Набор диаграмм, используемых при разработке конкретного программного продукта, определяется разработчиком, в зависимости от требований к проекту и необходимого уровня полноты описания. нотации UML Использование диаграмм при разработке является общепринятым решением, поскольку они обеспечивают достаточно подробное описание требуемых спецификаций при сохранении простоты перевода моделей в программный код [3]. В данной работе для общего описания функционала продукта и существующих ролей используется диаграмма вариантов использования; для моделирования логической схемы базы данных ER-диаграмма» [5].

Диаграмма вариантов использования применима в тех случаях, когда требуется определение того, как использовать актеров информационной системы и определить способы взаимодействия с системой [22].

Для построения диаграммы вариантов использования (рисунок 13) следующие объекты: актёры, обобщения, применяются отношения зависимости, расширенная зависимость, варианты использования, и конечно различные ассоциации.

Актёр использует базу данных для работы в ней, он добавлять новые записи и редактировать существующие. Актерами в рамках нашей системы являются операторы.

«Водитель» также имеет доступ к БД. Этот актер просматривает распределение по транспорту и предприятию в целом.

«Начальник гаража» отвечает за корректировку распределения водителей автотранспорта и закрепляет за ними авто. Данный актер выдает указания подчиненному ему оператору.

Следующий актер «Бригадир» имеет возможность редактировать внесенные данные технического обслуживания транспорта, а также просто их просматривать.

«Записать водителей на автотранспорт» является важным вариантом использования. Он представлен на рисунке 13. Укажем необходимый набор действий:

− актер «Оператор» делает выбор в сторону менее загруженных и более подходящих по категории водителей;

− актер «Оператор» получает согласие на изменение данных от начальника гаража;

− актер «Оператор» осуществляет запись выбранного водителя с целью закрепления одной или нескольких единиц транспорта;

− актер «Оператор» для осведомления водителей автотранспорта делает публикацию данных.

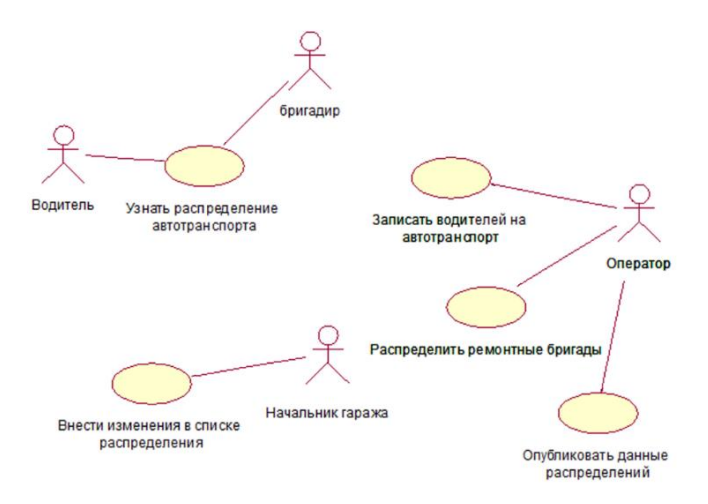

Рисунок 13 - Диаграмма вариантов использования «Автопредприятие»

Сформулированные варианты использования следующего действия «Записать водителей на автотранспорт» выглядят так:

 оператор, следуя данному распределению, выбирает более подходящие и менее загруженные водители в разрезе категорий;

 оператор производит запись подходящего за одной или несколькими единицами техники;

от начальника гаража оператор получает одобрение на ввод данных;

 для информирования водителей техники оператор публикует данные по распределению.

# <span id="page-29-0"></span>**2.2 Проектирование базы данных информационной системы для обработок заявок на транспорт**

ИС строится с учётом вышеописанной предметной области и следующих особенностей:

любая организация может вноситься в базу данных только один раз;

- каждый автомобиль может вноситься в базу данных только один раз;
- каждый автомобиль имеет определенные характеристики;
- каждый автомобиль не может одновременно иметь несколько данных по одной из характеристик.

Для проектирования базы данных с перечисленными особенностями находит применение использование реляционная БД. Такой тип используется повсеместно и применяется для предоставления доступа и хранения взаимосвязанных между собой элементов информации [23, 24].

Логическая модель данных представлена на рисунке 14.

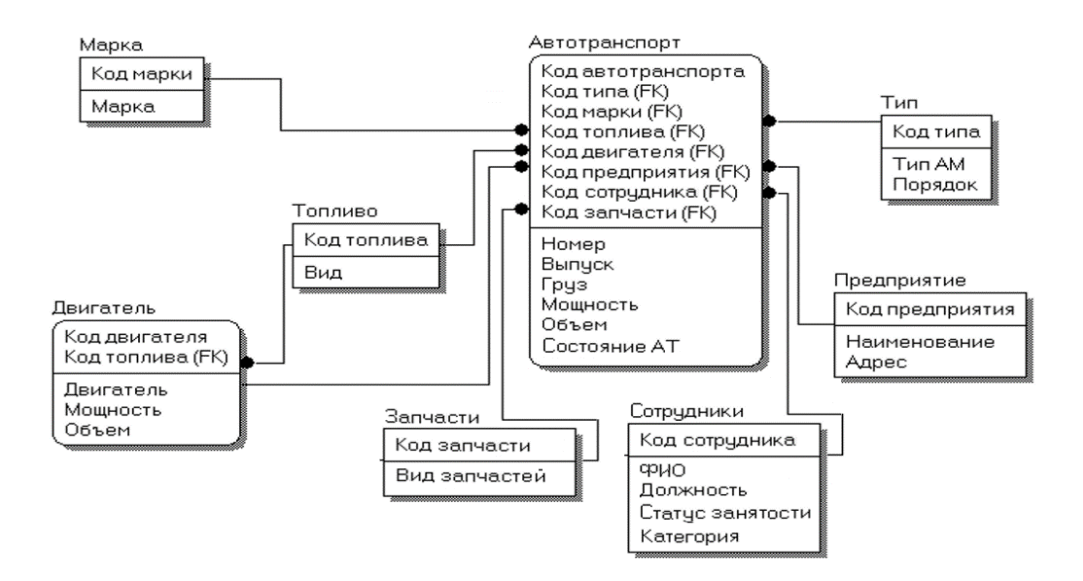

Рисунок 14 - Логическая модель данных

Сущность «Автотранспорт» имеет следующие атрибуты:

- «Код автотранспорта» первичный ключ;
- «Тип»;
- «Марка»;
- «Номер»;
- «Выпуск»;
- «Груз»;
- «Мощность»;
- «Объем»;
- «Топливо»;
- «Предприятие»;
- «Запчасти»;
- «Сотрудники»;
- «Состояние АТ».

«Автотранспорт» связан с сущностью «Топливо» при помощи идентифицирующей связи «Имеет», тип отношений М:1.

Сущность «Марка» имеет следующие атрибуты:

- «Код марки» первичный ключ;
- «Название марки*»*;
- «Двигатель»

Сущность «Двигатель» имеет следующие атрибуты:

- «Код двигателя» первичный ключ;
- «Название двигателя»;
- «Мощность»;
- «Объем»;
- «Топливо».

Объекты и атрибуты представлены в таблице 4.

### Таблица 4 – Объекты и атрибуты

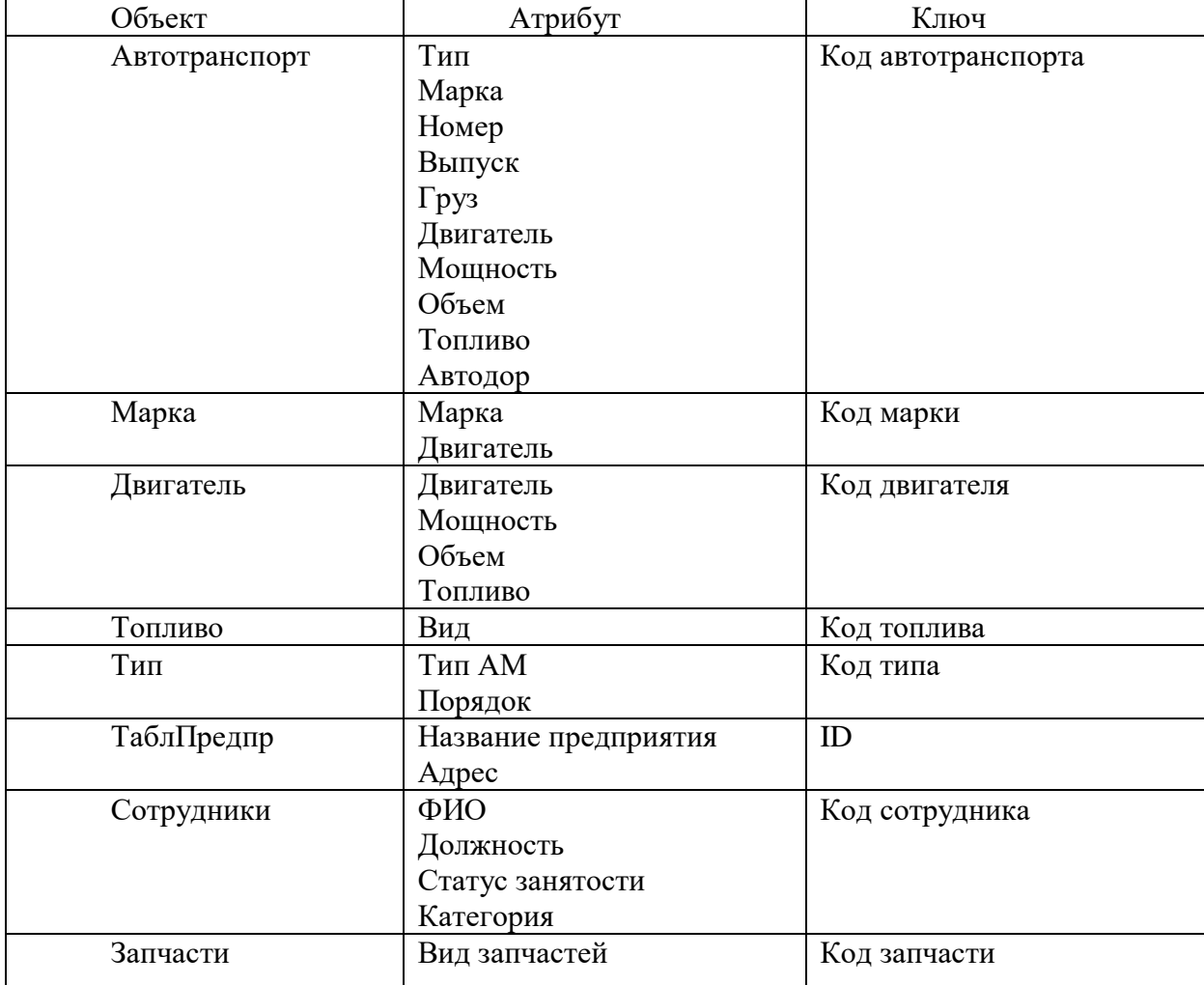

Ниже описаны межтабличные связи (таблица 5). Связи показывают отношение таблиц по значение ключей основной и связанной таблиц [6].

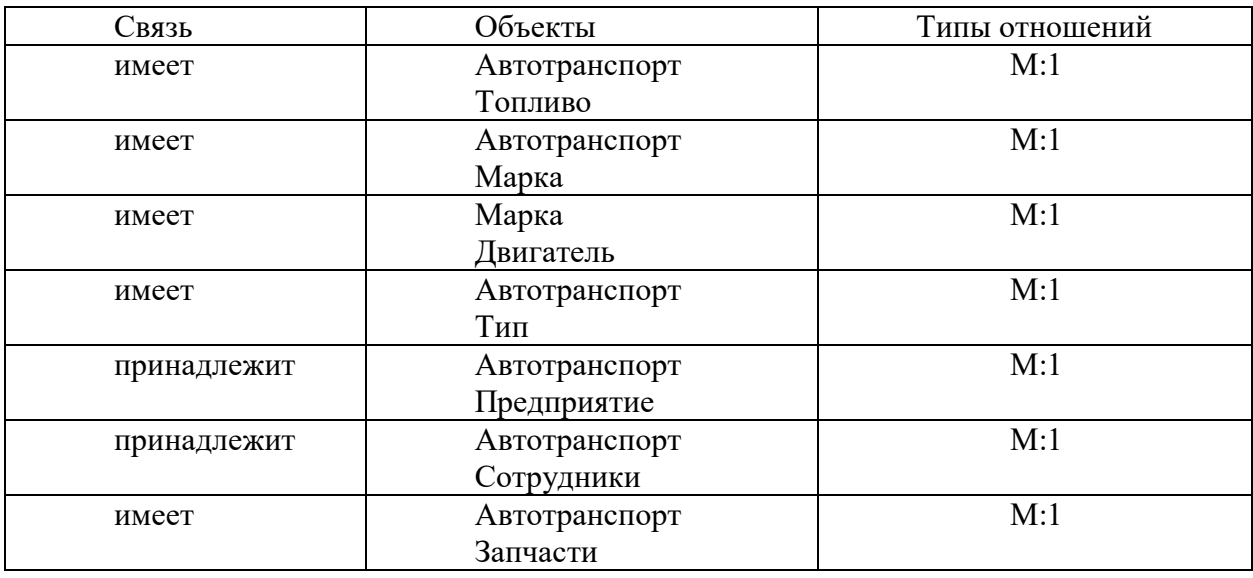

Таблица 5 – Межтабличные связи

БД должна предусматривать ведение справочников об автомобилях и их характеристиках. Все автомобили относятся к определенной модели и определенной марке, каждый из них имеет свои характеристики и относятся к определенному предприятию.

### **2.2.1 Характеристика результатной информации**

<span id="page-32-0"></span>На основании созданной модели Чена переходим к проектированию таблиц в СУБД [17, 26]. Созданы следующие таблицы: «Автотранспорт», «Топливо», «Марка», «Двигатель», «Тип», «Предприятие», «Сотрудники», «Запчасти».

Рассмотрим названия полей, типы полей и размер полей перечисленных выше таблиц.

Таблица «Автотранспорт» в соответствии с таблицей 6 предназначена для отображения наименования автотранспорта, всех его характеристик и принадлежности к предприятию.

Таблица 6 – Таблица «Автотранспорт»

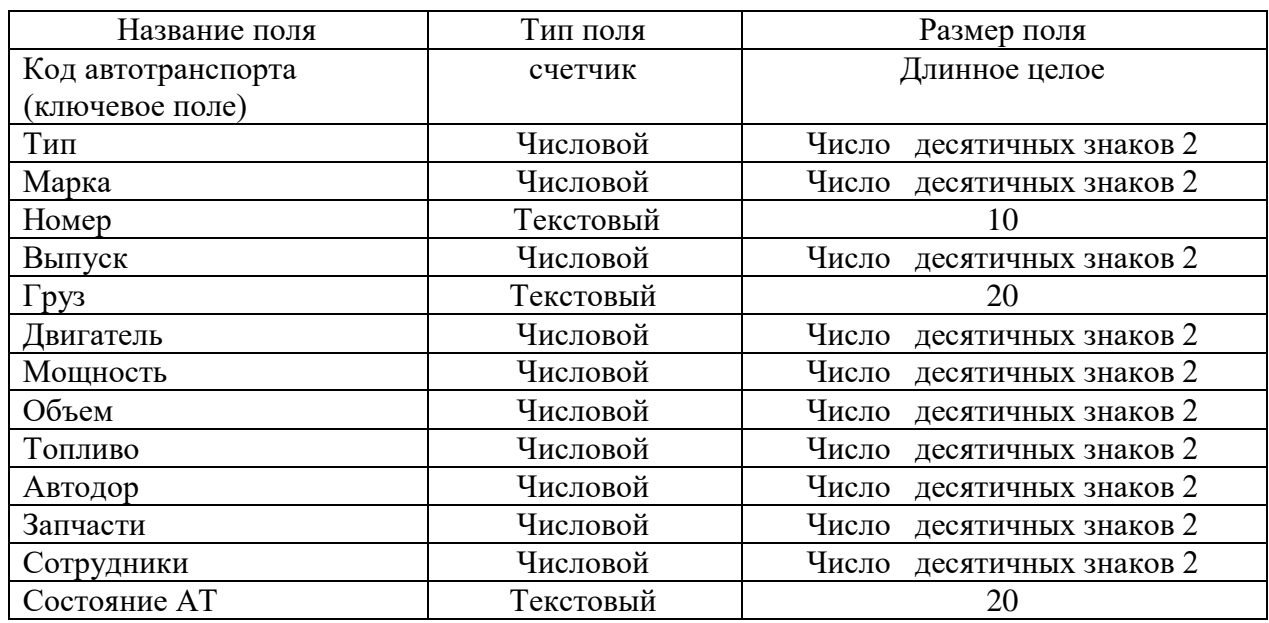

Таблица «Топливо» в соответствии с таблицей 7 предназначена для отображения наименования видов топлива для автотранспорта.

Таблица 7 – Таблица «Топливо»

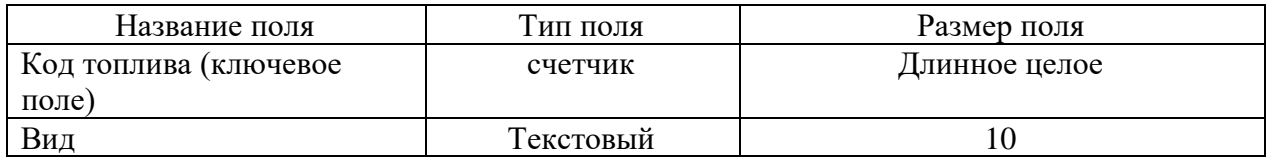

Таблица «Марка» в соответствии с таблицей 8 предназначена для отображения наименования марки автотранспорта.

Таблица 8 – Таблица «Марка»

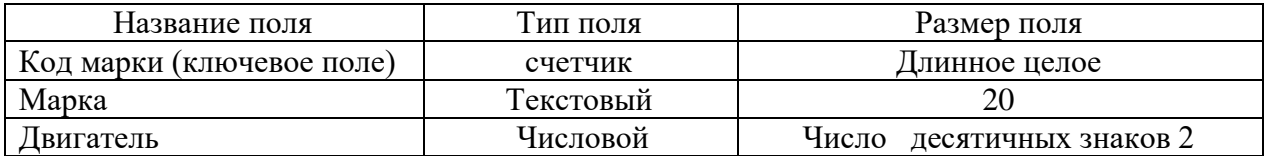

Таблица «Двигатель» в соответствии с таблицей 9 предназначена для отображения наименования двигателей автотранспорта.

Таблица 9 – Таблица «Двигатель»

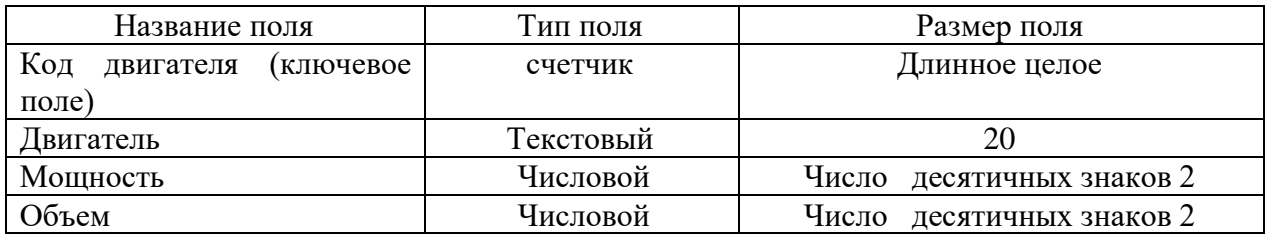

Таблица «Тип» в соответствии с таблицей 10 предназначена для отображения наименования типа автотранспорта.

Таблица 10 – Таблица «Тип»

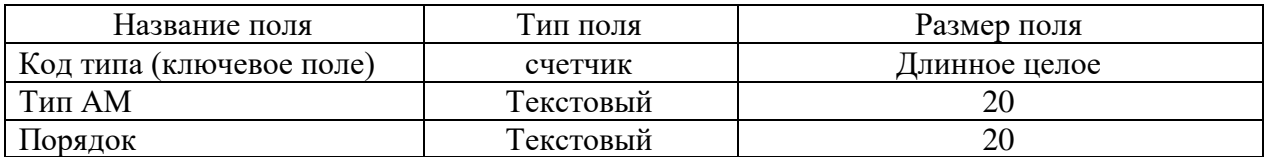

Таблица «Предприятие» в соответствии с таблицей 11 предназначена для отображения наименования предприятия, имеющего автотранспорт.

Таблица 11 – Таблица «Предприятие»

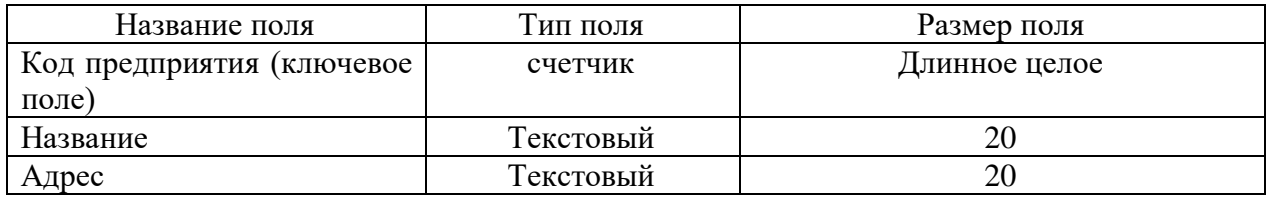

Таблица «Сотрудники» в соответствии с таблицей 12 предназначена для отображения штата сотрудников.

Таблица 12 – Таблица «Сотрудники»

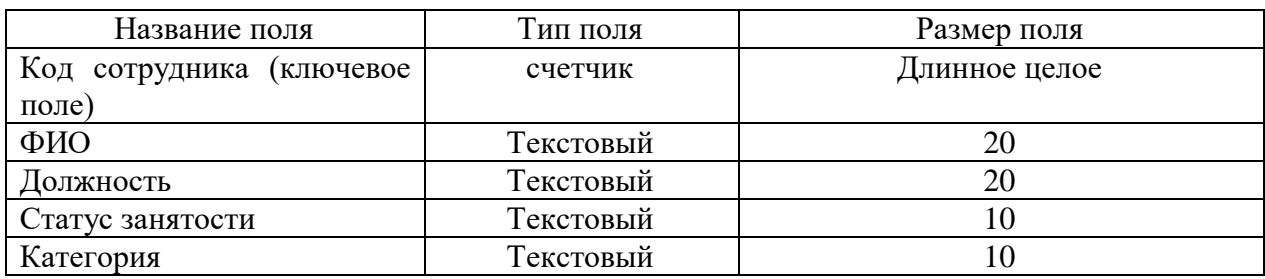

Таблица «Запчасти» в соответствии с таблицей 13 предназначена для отображения видов запчастей.

Таблица 13 – Таблица «Запчасти»

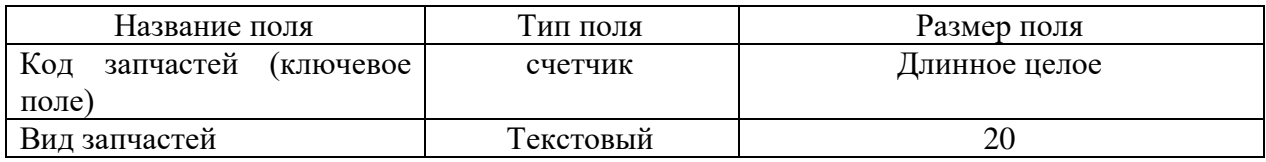

Представлена характеристика таблиц будущей СУБД.

### <span id="page-35-0"></span>**2.3 Программное обеспечение задачи**

### **2.3.1 Общие положения (дерево функций и сценарий диалога)**

<span id="page-35-1"></span>Форма кнопочная является главной в программе, остальные формы – вспомогательные.

В начале работы программы происходит вывод на экран формы Login, в которой пользователь должен указать логин и пароль. Как только логин и пароль введены, пользователь нажимает на кнопку «ОК». Происходит сверка введенных данных с имеющимися в базе данных. Если такая связка логинпароль зарегистрирована, то происходит скрытие/отображение необходимых частей главной формы в соответствии с ролью пользователя, и вывод главной формы на экран.

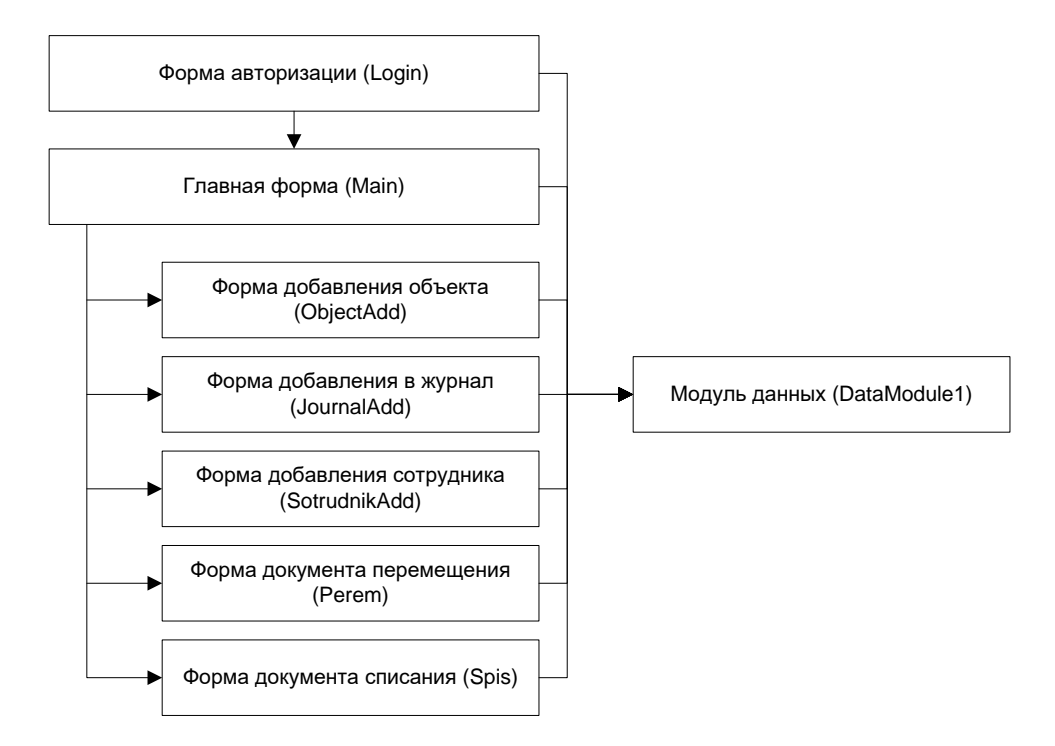

Рисунок 15 Дерево связи программных модулей

Выше на рисунке 15 отображено дерево связи программных модулей в системе. Главная форма содержит формы: добавление объекта, добавление в журнал, добавление сотрудника, документ перемещения и документ списания.

### **2.3.2 Характеристика базы данных**

<span id="page-36-0"></span>При преобразовании объектов и атрибутов объект переходит в таблицу, атрибуты объекта переходят в атрибуты таблицы.

Сделав описание базовых сущностей и связей между ними, которые должны быть в таблице, сделаем концептуальное проектирование БД [21].

С БД работают непосредственно сотрудники предприятия*.* Права доступа к системе определены ролями пользователя, которые назначаются сотрудникам.

Над автотранспортом пользователи выполняют совокупность операций. Весь автотранспорт относится к определенному предприятию (цеху).

Весь автотранспорт имеет определенную марку, а марка состоит из определенного двигателя, каждый автотранспорт имеет свое топливо и тип АМ.

Схема данных со всеми связями выглядит так (рисунок 16):

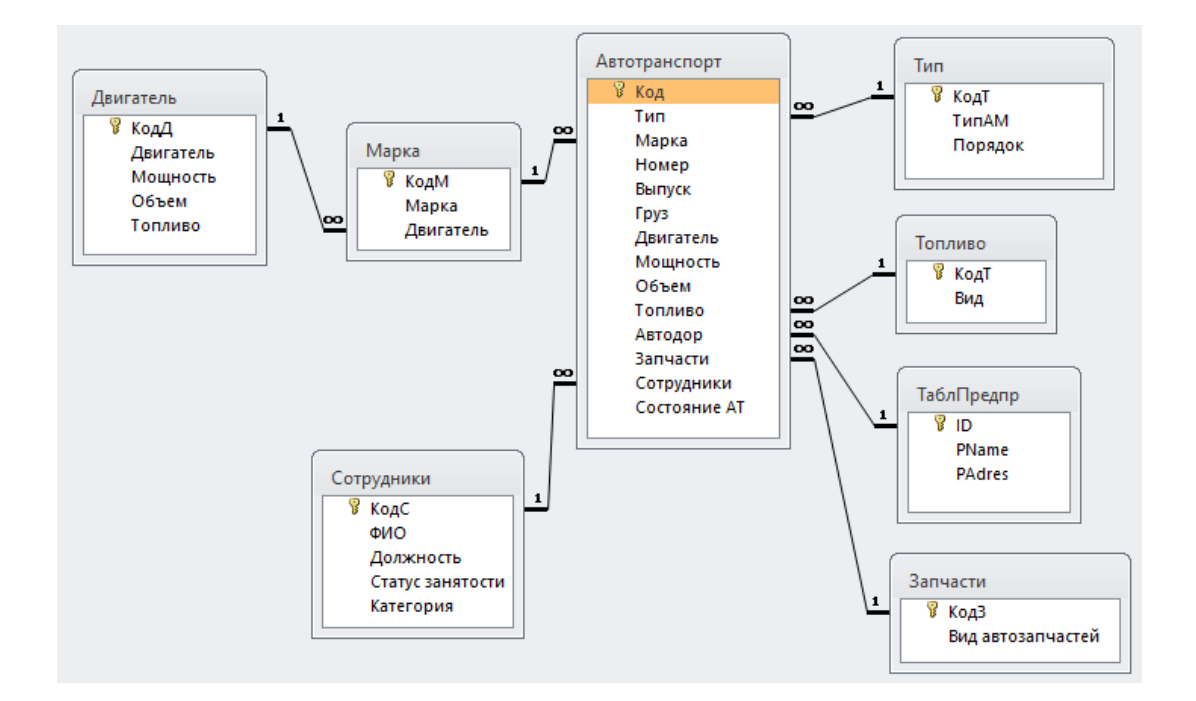

Рисунок 16 Схема данных предметной области «Автоматизация процессов обработки заявок на транспорт»

Таким образом, в базе данных должны быть реализованы следующие сущности:

- Автотранспорт;
- Тип;
- Предприятие (цех);
- Топливо;
- Двигатель;
- Марка;
- Запчасти;
- Сотрудники.

# <span id="page-38-0"></span>**2.3.3 Структурная схема пакета (дерево вызова программных модулей)**

Все созданные таблицы с описанием представлены на рисунках 17-26.

Кнопка «Ввод, корректировка и вывод данных» позволяет запустить форму с полной информацией об автотранспортных средствах предприятия (рисунок 17).

|                                                        |                                                               |            |                                                     |                         |       |      |                | Ввод, корректировка и просмотр наличия автотранспорта |      |                         |                           |        |                        |
|--------------------------------------------------------|---------------------------------------------------------------|------------|-----------------------------------------------------|-------------------------|-------|------|----------------|-------------------------------------------------------|------|-------------------------|---------------------------|--------|------------------------|
| АВТОБАЗА АДМИНИСТРАЦИИ ТАМБОВСКІ -<br>Организация      |                                                               |            |                                                     |                         |       |      |                | По состоянию на                                       |      | 04.10.2021              |                           |        |                        |
|                                                        | Автотранспорт, дорожно-строительные машины и другие механизмы |            |                                                     |                         |       |      |                |                                                       |      |                         |                           |        |                        |
| Тип<br>Марка автомоб, или мех.<br>автомоб. или мех.    |                                                               |            |                                                     |                         |       |      | Год<br>выпуска | Гос<br>номер                                          |      | Грузопод.<br>(вместим.) | Марка вигателя            |        |                        |
| ▶  грузопассажирский                                   |                                                               |            | $\sqrt{\mathsf{FA}}$ 3-53                           |                         |       |      | 1967           |                                                       |      |                         | 3M3-53                    |        |                        |
|                                                        |                                                               |            |                                                     | Мощность (л.с.)         |       |      |                | 115 Объем двиг куб. см.                               |      |                         | 4250 Вид топлива бензин   |        |                        |
| грузопассажирский                                      |                                                               |            | $\sqrt{\mathsf{PA}\cdot 4934(\mathsf{TA}3\cdot52)}$ |                         |       |      | 1993           |                                                       |      |                         | <b>FA3-52</b>             |        |                        |
|                                                        |                                                               |            |                                                     | Мощность (л.с.)         |       |      |                | 75 Объем двиг куб. см                                 |      |                         | 3480 Вид топлива бензин   |        |                        |
| грузопассажирский                                      |                                                               |            | $\sqrt{\mathsf{PA}\cdot 4934(\mathsf{TA}3\cdot52)}$ |                         |       |      | 1993           |                                                       |      |                         | <b>FA3-52</b>             |        |                        |
|                                                        |                                                               |            |                                                     | Мощность (л.с.)         |       |      |                | 75 Объем двиг куб. см                                 |      |                         | 3480 Вид топлива бензин   |        |                        |
| груз. Фургон                                           |                                                               |            | $\sqrt{\textsf{FA3-53}}$                            |                         |       |      | 1966           |                                                       |      |                         | 3M3-53                    |        |                        |
|                                                        |                                                               |            |                                                     | Мощность (л.с.)         |       |      |                | 115 Объем двиг куб. см.                               |      |                         | 4250 Вид топлива бензин   |        |                        |
| груз. фургон                                           |                                                               |            | — Ситроен С-15D                                     |                         |       |      | 1995           |                                                       | 0,7  |                         |                           |        |                        |
|                                                        |                                                               |            |                                                     | Мощность (л.с.)         |       |      |                | Объем двиг куб. см.                                   |      |                         | Вид топлива               |        |                        |
| 3A3-968MN<br>груз.пикап                                |                                                               |            |                                                     |                         |       |      | 1992           |                                                       | 10,4 |                         | MeM3-968                  |        |                        |
|                                                        |                                                               |            |                                                     | Мощность (л.с.)         |       |      |                | 40 Объем двиг куб. см                                 |      |                         | 1200 Вид топлива   бензин |        |                        |
| $\sqrt{1.43 \cdot 31029}$<br>легковой                  |                                                               |            |                                                     |                         |       | 1993 |                |                                                       |      | 3M3-4022.10             |                           |        |                        |
|                                                        |                                                               |            |                                                     | <u> Мошность (д.с.)</u> |       |      |                | 105 Dónem grup kuól cm                                |      |                         | 2450 Bug Tonguea          | бензин |                        |
| Спр. типов авт.<br>Спр. марок двиг.<br>Спр. марок авт. |                                                               |            |                                                     |                         |       |      | Сортировка     | Сброс выборки                                         |      | Выборка                 | A3<br>A4                  | Выход  | $\overline{\mathbf v}$ |
| Запись: 14                                             | 1 из 61                                                       | ▶ ▶ ▶ # !! | <b>Is Her фильтра</b>                               |                         | Поиск |      |                |                                                       |      |                         |                           |        |                        |

Рисунок 17 – Форма «Ввод, корректировка и вывод данных»

К элементу управления раскрывающийся список прикреплена процедура «После обновления», которая позволяет при выборе организации обновлять всю информацию на форме согласно выбору. Рассмотрим действие кнопок на выбранной форме.

Кнопка «Справочник типов автомобилей» запускает форму «Справочник типов автомобилей» (рисунок 18).

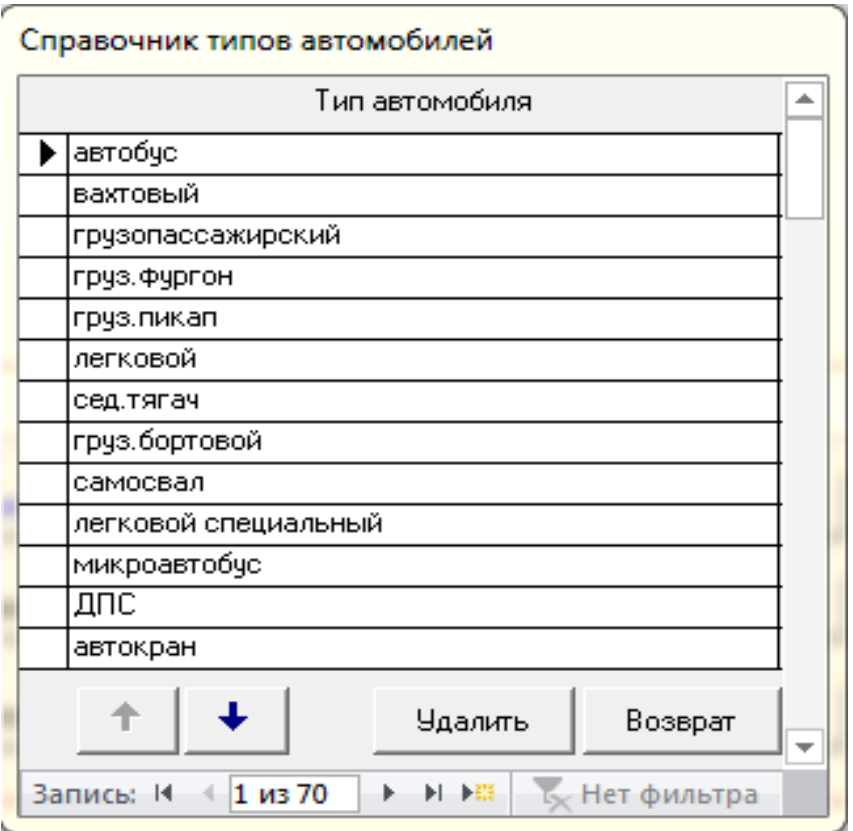

Рисунок 18 - Форма «Справочник типов автомобилей»

С помощью кнопки «Возврат» происходит возврат на главную форму системы. Кнопка «Удалить» служит для удаления записи из соответствующей формы. На каждой форме присутствует кнопка возврата на главную форму.

Кнопка «Справочник» марок автомобилей запускает форму «Справочник марок автомобилей» (рисунок 19).

| Справочник марок автомобилей и механизмов |                                                             |                    |  |  |  |  |  |  |  |
|-------------------------------------------|-------------------------------------------------------------|--------------------|--|--|--|--|--|--|--|
|                                           | Марка автомобиля, механмзма                                 | Марка двигателя    |  |  |  |  |  |  |  |
| ▶                                         | 11 <sub>110-9</sub>                                         | HeT<br>▼           |  |  |  |  |  |  |  |
|                                           | $1P-5$                                                      |                    |  |  |  |  |  |  |  |
|                                           | 20TC-10                                                     | ▼                  |  |  |  |  |  |  |  |
|                                           | 2NTC-13                                                     |                    |  |  |  |  |  |  |  |
|                                           | $2\overline{P1}$ <sub>c</sub> 4                             | HeT<br>▼           |  |  |  |  |  |  |  |
|                                           | $2TTC-6$                                                    | ▼                  |  |  |  |  |  |  |  |
|                                           | ЗДП40                                                       |                    |  |  |  |  |  |  |  |
|                                           | 3NTC-12                                                     | ▼                  |  |  |  |  |  |  |  |
|                                           | $3\Pi$ TC-13                                                | ▼                  |  |  |  |  |  |  |  |
|                                           | 3TK-40                                                      |                    |  |  |  |  |  |  |  |
|                                           | 4045                                                        | <b>FA3-52</b><br>▼ |  |  |  |  |  |  |  |
|                                           | 90-612                                                      |                    |  |  |  |  |  |  |  |
|                                           | <b>BOMAG</b>                                                | ▼                  |  |  |  |  |  |  |  |
|                                           | <b>GOLDHOFER</b>                                            |                    |  |  |  |  |  |  |  |
|                                           | <b>HAMM</b>                                                 |                    |  |  |  |  |  |  |  |
|                                           | HAMM HD-110                                                 | ▼                  |  |  |  |  |  |  |  |
|                                           | Удалить<br>Спр. марок двиг.<br>Возврат<br>÷                 |                    |  |  |  |  |  |  |  |
|                                           | № № 16 Нет фильтра<br>Запись: 14<br>1 из 395<br>Þ.<br>Поиск |                    |  |  |  |  |  |  |  |

Рисунок 19 - Форма «Справочник марок автомобилей»

Кнопка «Справочник марок двигателей» запускает форму «Справочник марок двигателей» (рисунок 20).

| Справочник марок двигателей                                            |                    |                        |                |    |  |  |  |  |  |  |
|------------------------------------------------------------------------|--------------------|------------------------|----------------|----|--|--|--|--|--|--|
| Марка двигателя                                                        | Мощность<br>(л.с.) | Объем двиг.<br>куб. см | Вид<br>топлива |    |  |  |  |  |  |  |
| нет                                                                    | U                  | OI-                    |                | ▼  |  |  |  |  |  |  |
| 2,0DONS                                                                | 140                |                        | 1998 бензин    |    |  |  |  |  |  |  |
| 2101                                                                   | 64                 |                        | 1200 бензин    | ▼  |  |  |  |  |  |  |
| 21011                                                                  | 69                 |                        | 1300 бензин    | ▼  |  |  |  |  |  |  |
| 2103                                                                   | 77                 |                        | 1450 бензин    | ▼  |  |  |  |  |  |  |
| 2105                                                                   | 69                 |                        | 1300 бензин    | ▼  |  |  |  |  |  |  |
| 2106                                                                   | 79                 |                        | 1570 бензин    | ▼  |  |  |  |  |  |  |
| 2107                                                                   | 77                 |                        | 1450 бензин    | ▼  |  |  |  |  |  |  |
| 2108                                                                   | 73                 |                        | 1500 бензин    |    |  |  |  |  |  |  |
| 2121                                                                   | 80                 |                        | 1570 бензин    | ▼  |  |  |  |  |  |  |
| 24-01                                                                  | 85                 |                        | 2445 бензин    | ▼  |  |  |  |  |  |  |
| 24Д                                                                    | 95                 |                        | 2445 бензин    | ۰. |  |  |  |  |  |  |
| Удалить<br>Возврат                                                     |                    |                        |                |    |  |  |  |  |  |  |
| 1 из 93<br>Þ<br>Запись: 14<br>• • • В В В Нет фильтра<br>$-4$<br>Поиск |                    |                        |                |    |  |  |  |  |  |  |

Рисунок 20 - Форма «Справочник марок двигателей»

Форма «Порядок сортировки» (рисунок 21) – кнопочная, при нажатии на выбранную кнопку происходит сортировка (рисунок 22) по выбранным полям (выбрана кнопка «Год выпуска»).

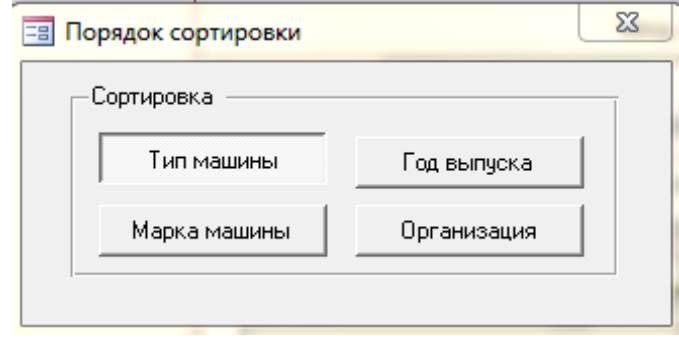

### Рисунок 21 - Форма «Порядок сортировки»

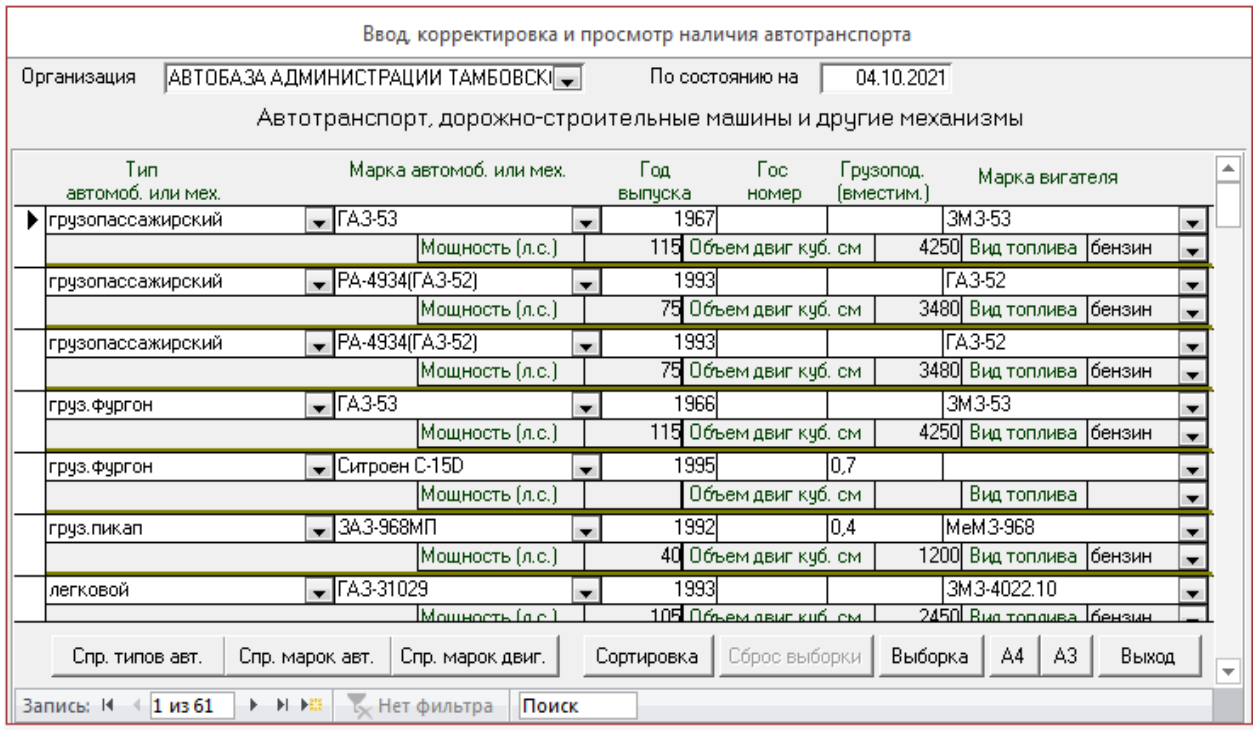

Рисунок 22 – Форма «Ввод», корректировка и вывод данных с отсортированным полем «Год выпуска»

При нажатии на кнопку «Выборка» и появляется форма «Построитель запроса на выборку» (рисунок 23), с помощью которой можно выбирать любую из всех характеристик автотранспортного средства и организацию при нажатии на кнопку «Выбрать» на главной форме происходит фильтрация данных согласно выбранной информации с выборки (рисунок 24).

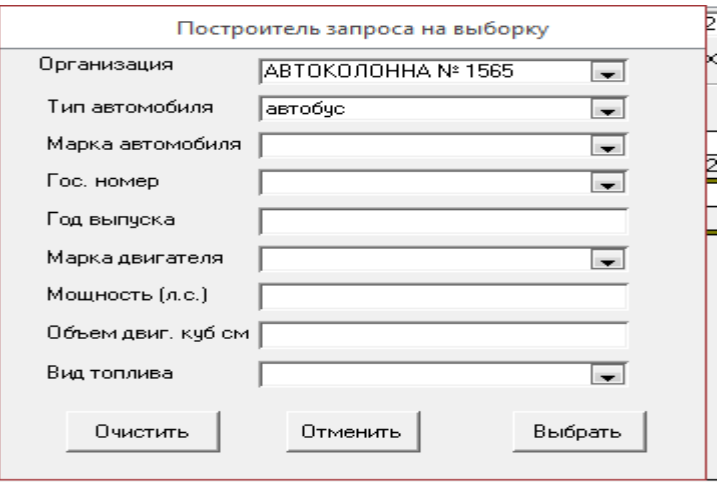

Рисунок 23 - Форма «Построитель запроса на выборку»

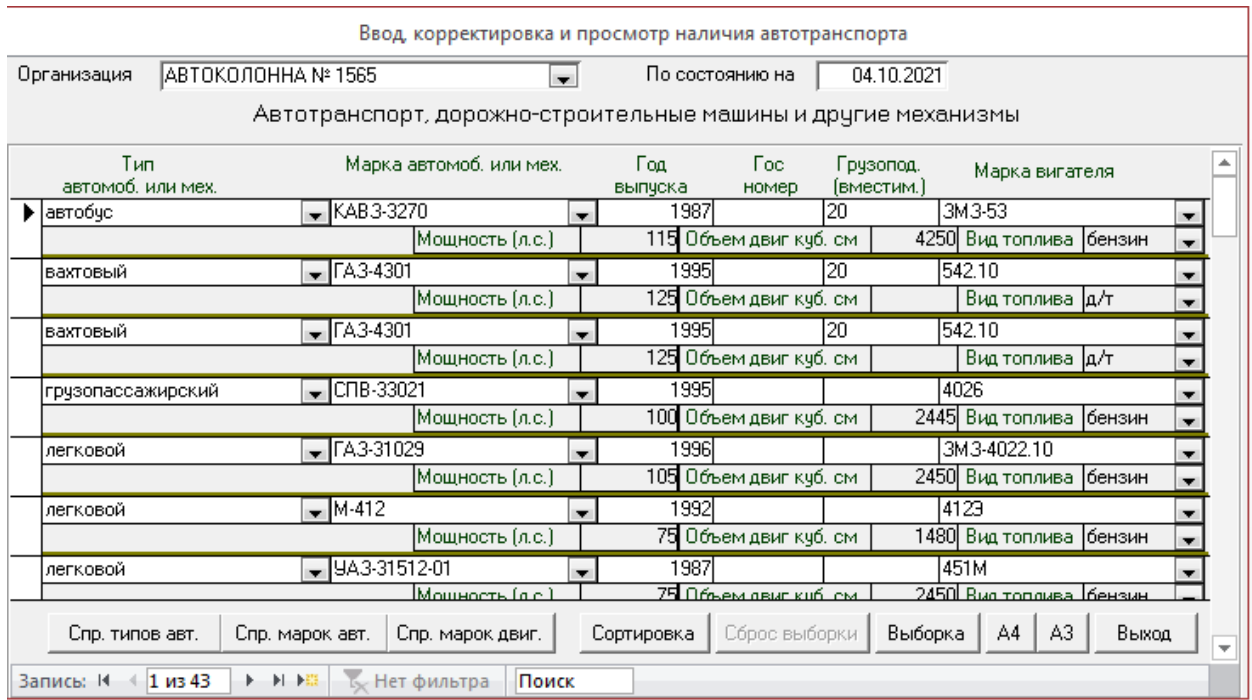

### Рисунок 24 - Форма «Ввод, корректировка и просмотр наличия автотранспорта» с отфильтрованными данными по организации АВТОКОЛОННА №1565

При нажатии на кнопку А4 формируется отчет формата листа А4 с данными, выбранными пользователем системы (рисунок 25).

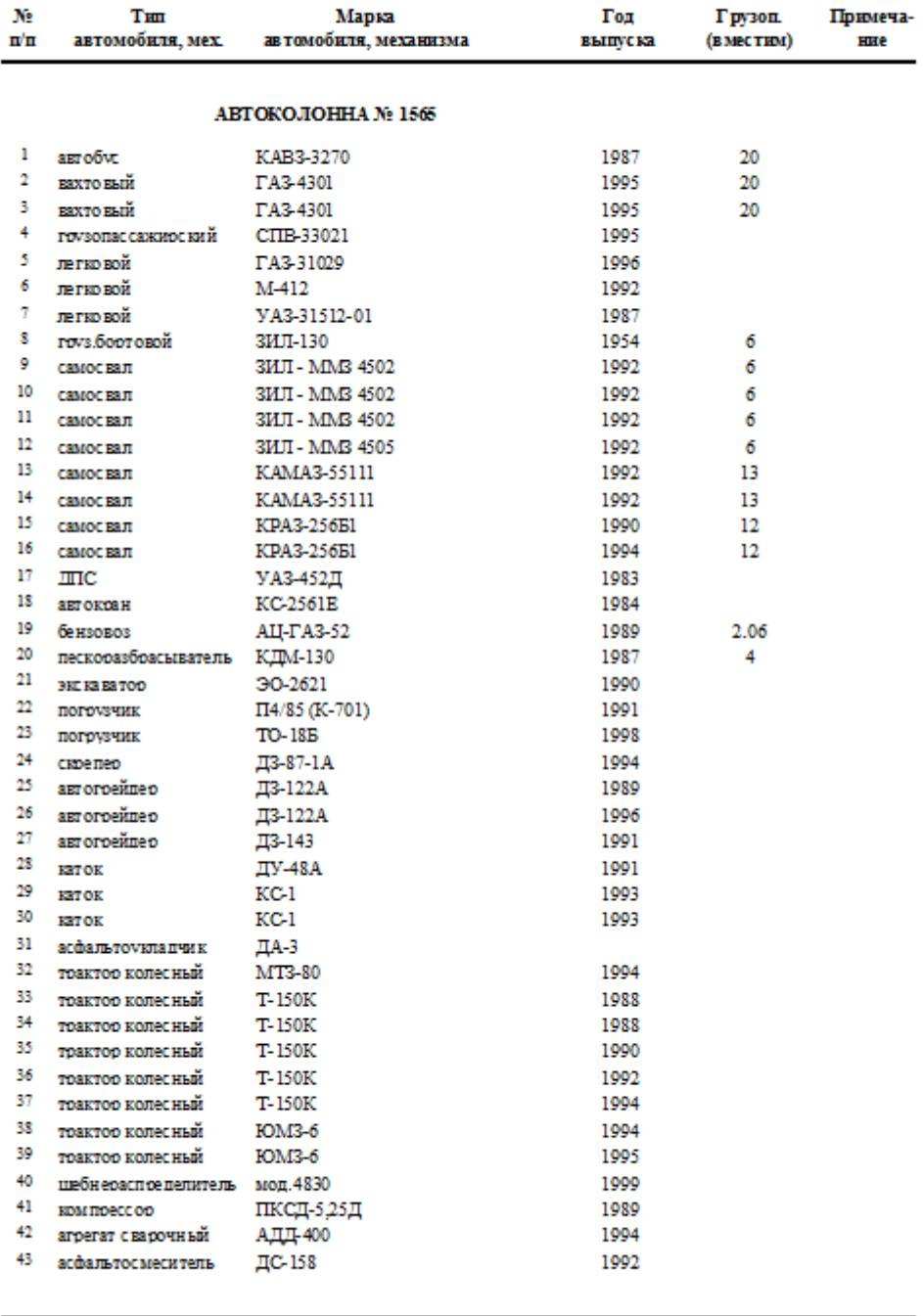

#### НАЛИЧИЕ АВТОТРАНСПОРТА, ДОРОЖНО-СТРОИТЕЛЬНЫХ МАШИН И ДР. ОСНОВНЫХ МЕХАНИЗМОВ

4 октября 2021 г.

Croanega 1 av 1

Рисунок 25 Отчет по выбранным данным в формате листа А4

При нажатии на кнопку «Выход» происходит возврат на главную кнопочную форму.

При нажатии на кнопку «Выборка», появляется форма «Построитель запроса на выборку» (рисунок 26), с помощью которой можно выбирать любую из всех характеристик автотранспортного средства и организацию.

Код SQL для запроса-выборки:

SELECT Автотранспорт.Код, Автотранспорт.Тип, Тип.Порядок, Тип.ТипАМ, Автотранспорт.Марка, Марка.Марка AS м1, Автотранспорт.Номер, Автотранспорт.Выпуск, Автотранспорт.Груз, Автотранспорт.Двигатель, Автотранспорт.Мощность, Автотранспорт.Объем, Автотранспорт.Топливо, Автотранспорт.Автодор, ТаблПредпр.PName

FROM (Тип INNER JOIN (Автотранспорт LEFT JOIN ТаблПредпр ON Автотранспорт. Автодор = Табл $\Pi$ редпр.ID) ON Тип. Код $T =$ Автотранспорт.Тип) LEFT JOIN Марка ON Автотранспорт.Марка = Марка.КодМ

ORDER BY Тип.Порядок, Марка.Марка, Автотранспорт.Выпуск, ТаблПредпр.PName;

| ø |     |       |                              |            |                      |            |                |       | Автотранспорт Запрос |           |        |               |            |               |                 | п<br>$\times$            |
|---|-----|-------|------------------------------|------------|----------------------|------------|----------------|-------|----------------------|-----------|--------|---------------|------------|---------------|-----------------|--------------------------|
|   | Код |       | Тип                          | $\check{}$ | Порядок -            | ТипАМ      |                | Марка | M <sub>1</sub>       | Homep     | Выпуск | $\rightarrow$ | Груз       | • Двигатель • |                 | Мощно -                  |
|   |     | 1198  |                              | 39         |                      | 1 автобус  |                |       | 265 KAB3-3270        |           |        | 1987 20       |            |               | 30              |                          |
|   |     | 1099  |                              | 39         |                      | 1 автобус  |                |       | 265 KAB3-3270        |           |        | 1990 21       |            |               | 30              |                          |
|   |     | 1509  |                              | 39         |                      | 1 автобус  |                |       | 300 KAB3-651         |           |        | 1972 16       |            |               | 31              |                          |
|   |     | 1337  |                              | 39         |                      | 1 автобус  |                |       | 307 KAB3-685M        |           |        | 1985 21       |            |               | 30 <sup>°</sup> |                          |
|   |     | 1338  |                              | 39         |                      | 1 автобус  |                |       | 307 KAB3-685M        |           |        | 1987 21       |            |               | 30 <sup>°</sup> |                          |
|   |     | 1703  |                              | 39         |                      | 1 автобус  |                |       | 354 ЛАЗ-42022        | 28-95     |        | 1995 25       |            |               | 26              |                          |
|   |     | 100   |                              | 39         |                      | 1 автобус  |                |       | 58 ЛАЗ-695НГ         | 60-64     |        |               | 1992 334   |               | 52              |                          |
|   |     | 1661  |                              | 39         |                      | 1 автобус  |                |       | 347 ЛАЗ-699Р         | 050-73EB  |        | 1989 41       |            |               | 53              |                          |
|   |     | 1521  |                              | 39         |                      | 1 автобус  |                |       | 80 TA3-3205          |           |        | 1995 28       |            |               | 51              |                          |
|   |     | 1336  |                              | 39         |                      | 1 автобус  |                |       | 80 ПАЗ-3205          |           |        | 1996 28       |            |               | 51              |                          |
|   |     | 1476  |                              | 39         |                      | 1 автобус  |                |       | 80 ПАЗ-3205          |           |        | 1996 28       |            |               | 51              |                          |
|   |     | 178   |                              | 39         |                      | 1 автобус  |                |       | 80 ПАЗ-3205          | 15-86ЯНС  |        | 1997 32       |            |               | 51              |                          |
|   |     | 1228  |                              | 39         |                      | 1 автобус  |                |       | 80 ПАЗ-3205          | 007-64EB  |        | 1997 28       |            |               | 51              |                          |
|   |     | 1498  |                              | 39         |                      | 1 автобус  |                |       | 80 ПАЗ-3205          |           |        | 1997 26       |            |               | 51              |                          |
|   |     | 1659  |                              | 39         |                      | 1 автобус  |                |       | 80 ПАЗ-3205          |           |        | 1997 23       |            |               | 51              |                          |
|   |     | 1376  |                              | 39         |                      | 1 автобус  |                |       | 80 ПАЗ-3205          |           |        | 1997 26       |            |               | 51              |                          |
|   |     | 1660  |                              | 39         |                      | 1 автобус  |                |       | 80 ПАЗ-3205          |           |        | 1997 23       |            |               | 51              |                          |
|   |     | 1335  |                              | 39         |                      | 1 автобус  |                |       | 306 ПАЗ-3742-1       |           |        |               | 1990 3,25T |               | 30 <sup>°</sup> |                          |
|   |     | 1272  |                              | 39         |                      | 1 автобус  |                |       | 235 NA3-651A         | $44 - 26$ |        | 1986 20       |            |               | 96              |                          |
|   |     | 1098  |                              | 39         |                      | 1 автобус  |                |       | 264 ПАЗ-672          |           |        | 1980 23       |            |               | 51              |                          |
|   |     | 1452  |                              | 9          |                      | 2 вахтовый |                |       | 22 FA3-3307          |           |        | 1993 18       |            |               | 28              |                          |
|   |     | 1462  |                              | 9          |                      | 2 вахтовый |                |       | 22 FA3-3307          |           |        | 1994 21       |            |               | 28              |                          |
|   |     | 43    |                              | 9          |                      | 2 вахтовый |                |       | 22 FA3-3307          | 11-45 HB  |        |               | 1994 204   |               | 28              |                          |
|   |     | 101   |                              | 9          |                      | 2 вахтовый |                |       | 22 FA3-3307          | 57-79     |        |               | 1994 14y   |               | 28              |                          |
|   |     | 1273  |                              | 9          |                      | 2 вахтовый |                |       | 297 FA3-3309         | $27 - 66$ |        | 1995 18       |            |               | 28              |                          |
|   |     | 171   |                              | 9          |                      | 2 вахтовый |                |       | 23 FA3-4301          | 18-789HB  |        |               | 1994 204   |               | 29              |                          |
|   |     | 44    |                              | 9          |                      | 2 вахтовый |                |       | 23 FA3-4301          | 16-448HB  |        | 1994 20       |            |               | 29              |                          |
|   |     | 1453  |                              | 9          |                      | 2 вахтовый |                |       | 23 FA3-4301          |           |        | 1994 18       |            |               | 29              |                          |
|   |     | 1495  |                              | ٩          |                      | 2 вахтовый |                |       | 23 FA3-4301          |           |        | 1995 23       |            |               | 29              |                          |
|   |     | 125   |                              | 9          |                      | 2 вахтовый |                |       | 23 FA3-4301          | 27-198HC  |        | 1995 18       |            |               | 29              | $\overline{\phantom{a}}$ |
|   |     | $n =$ | Запись: Н + 1 из 1105 → Н №3 |            | <b>К</b> Нет фильтра | Поиск      | $\overline{4}$ |       | no can anne          | oca ozca  |        | $2005 - 20$   |            |               | $\overline{ }$  | $\overline{\phantom{a}}$ |

Рисунок 26 Результат выполнения запроса на выборку

В результате выполнения данного пункта описаны созданные запросы в базе данных.

#### <span id="page-45-0"></span>**2.3.4 Описание программных модулей**

Информационная система «Учет работы автотранспорта на предприятии» создается согласно спроектированной информационной базе, разработанного сценария диалога пользователя с приложением, выбранной программной и технической архитектуры. Она включает в себя модули (рисунок 27):

- привилегии пользователей,
- привилегия администратор,
- привилегия пользователь.

Схема работы системы показана на рисунке 27.

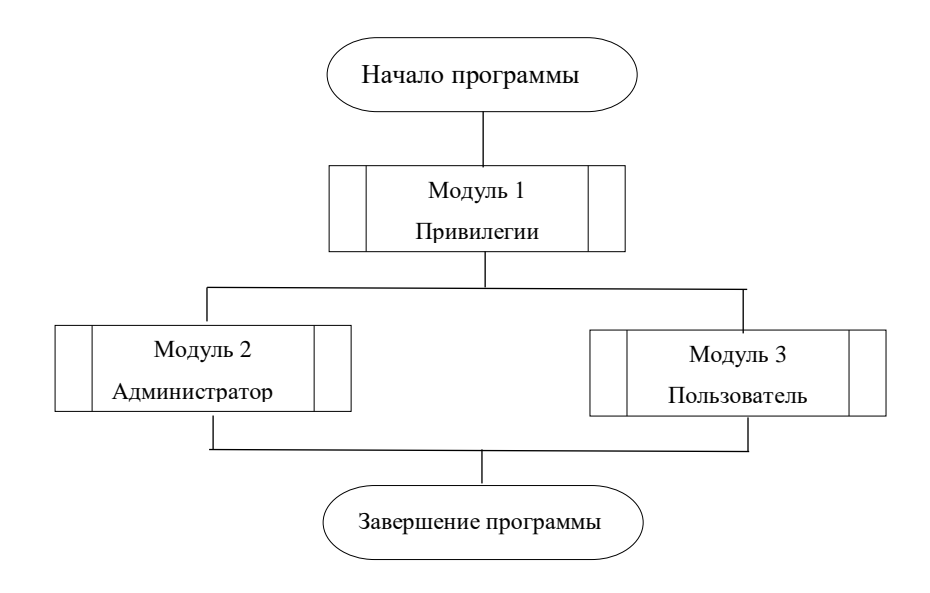

Рисунок 27 Схема работы системы в целом

Модуль 1 – «Привилегии» представлен на рисунке 28. Предназначен для внесения соответствующей информации через форму «Введите логин и пароль» с помощью устройств ввода: клавиатуры или мыши. Для просмотра данных организации используется запрос к БД таблиц. Для просмотра и изменения справочной информации по характеристикам автотранспортного

средства используются соответствующие формы. Через модули ввода и редактирования осуществляется доступ к БД таблиц «Тип», «Марка», «Двигатель», «Предприятие». Результатная информация из них снова возвращается в вызвавший их модуль. Также можно сформировать ведомость по наличию автотранспорта.

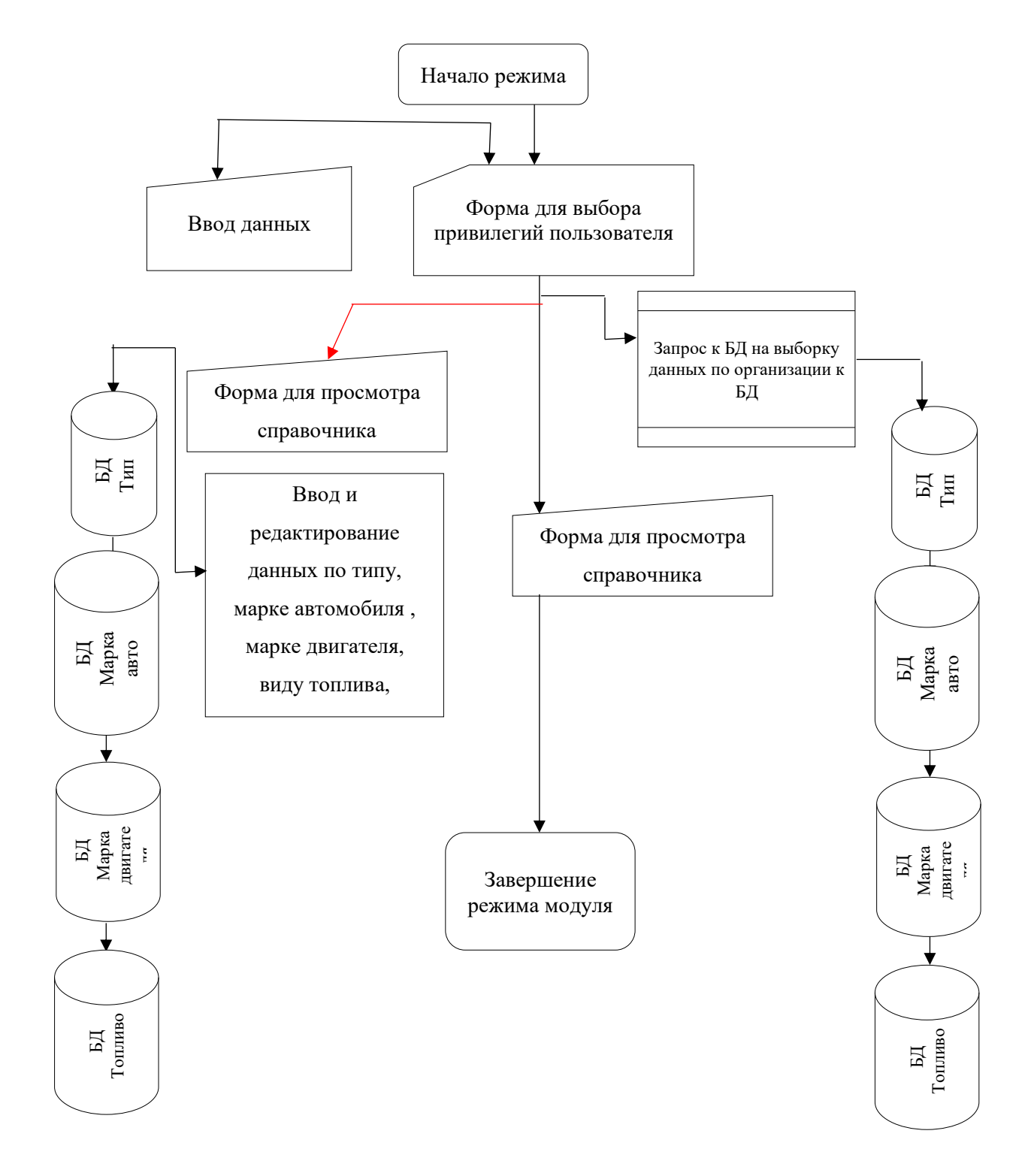

Рисунок 28 - Схема Модуля1 «Определение привилегий пользователя»

Модуль 2 – «Администратор» представлен на рисунке 29 предназначен для просмотра, редактирования и полного управления над информацией в БД.

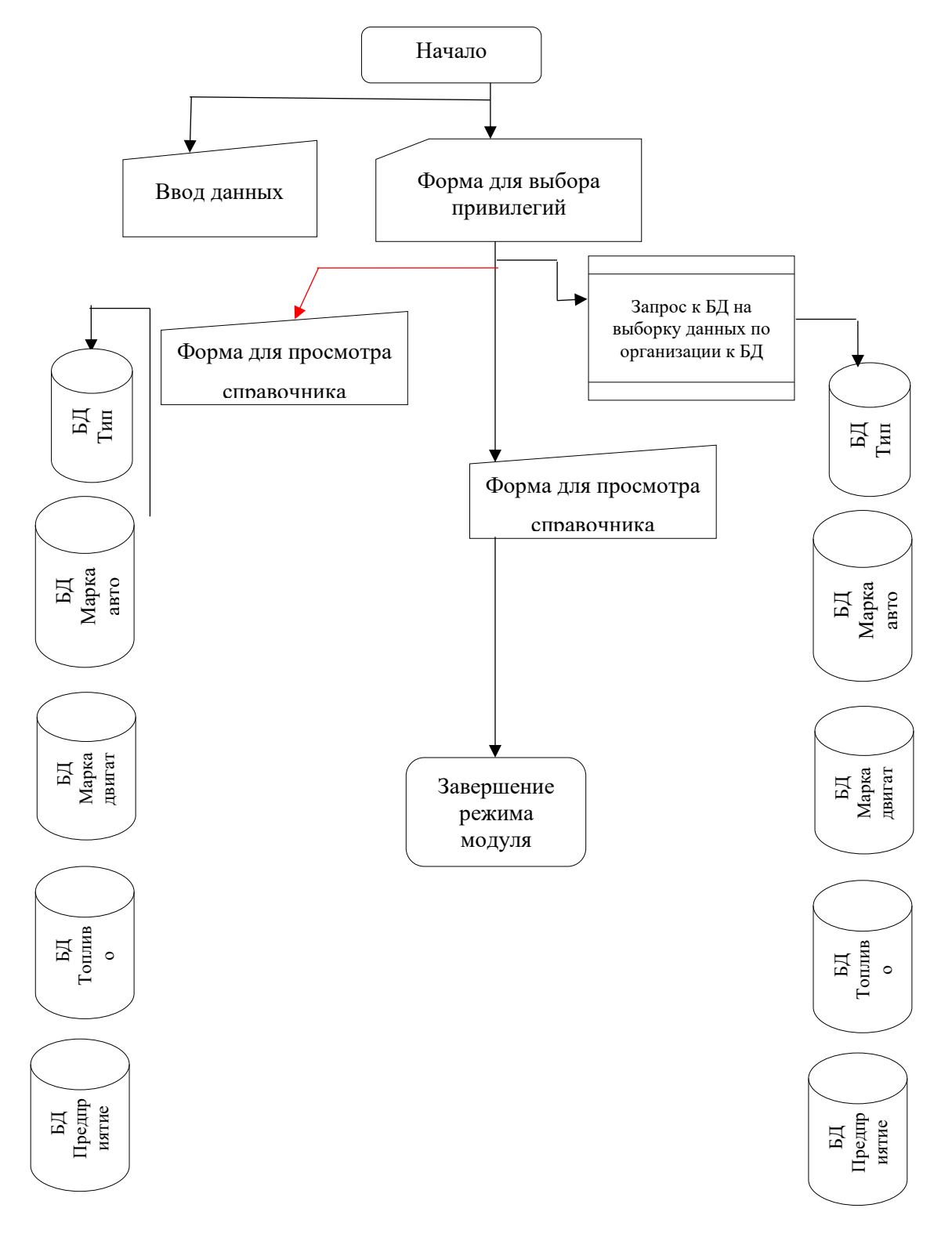

Рисунок 29 - Схема Модуля 2 «Администратор»

Модуль 3 – «Пользователь» представлен на рисунке 30, предназначен для просмотра и поиска информации по выбранным критериям поиска.

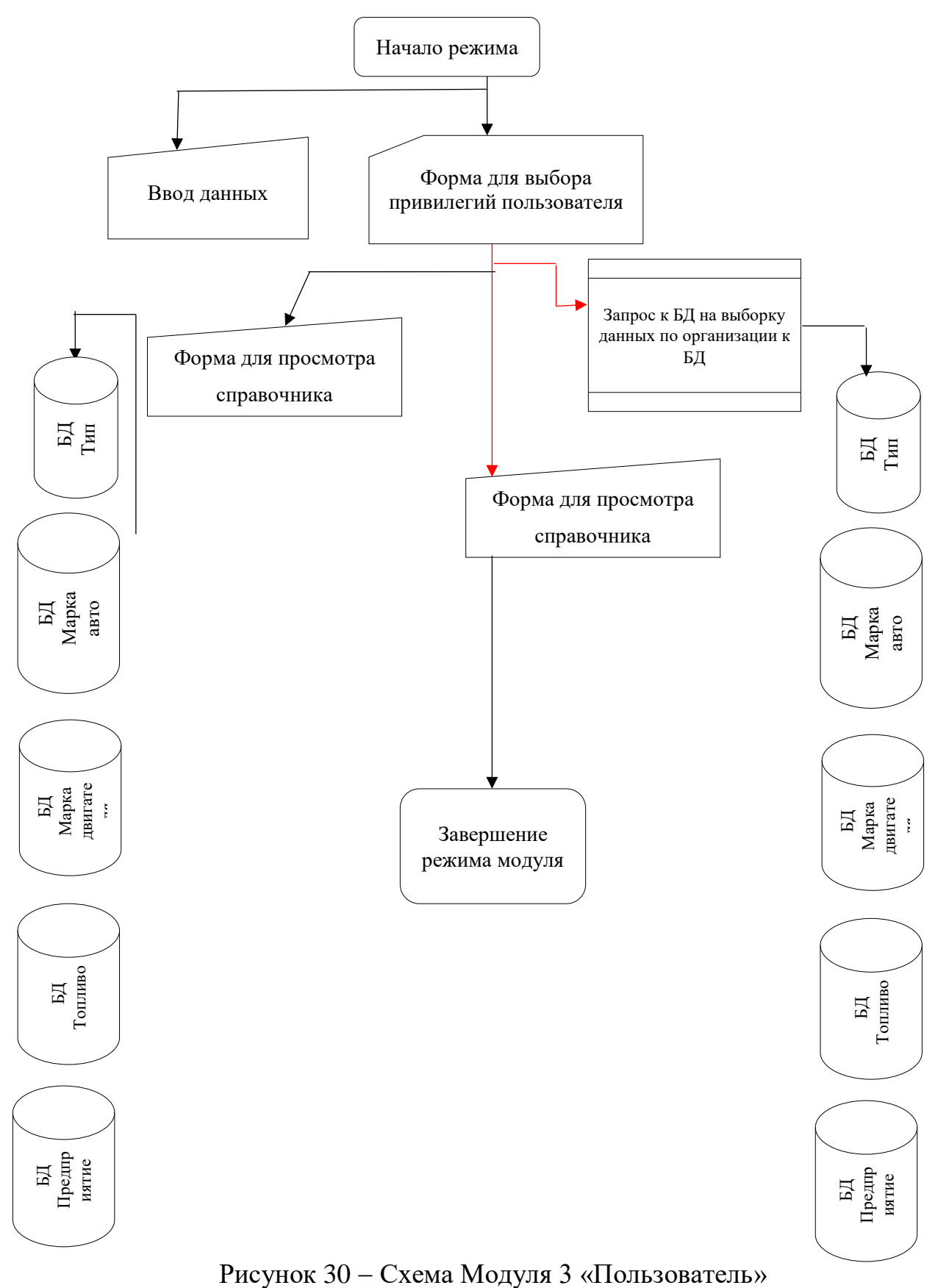

49

Работа системы выполнена схематически, каждый модель представлен в отдельной схеме.

### <span id="page-49-0"></span>**2.4 Контрольный пример реализации проекта и его описание**

При открытии интерфейса БД «ИС для учета автотранспорта на предприятии» появляется форма «Введите имя и пароль» (рисунок 31).

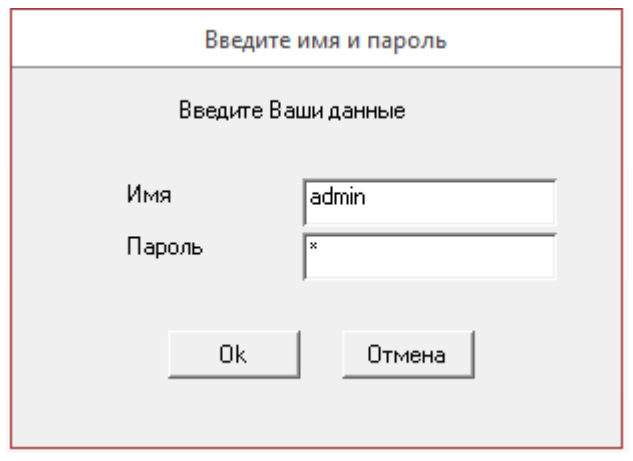

Рисунок 31 - Форма «Введите имя и пароль»

Форма не содержит источник данных, она служит для определения привилегий пользователя и содержит две кнопки: «Ок» и «Отмена».

Рассмотрим привилегии администратора. Он имеет все привилегии при работе с базой данных (рисунок 32).

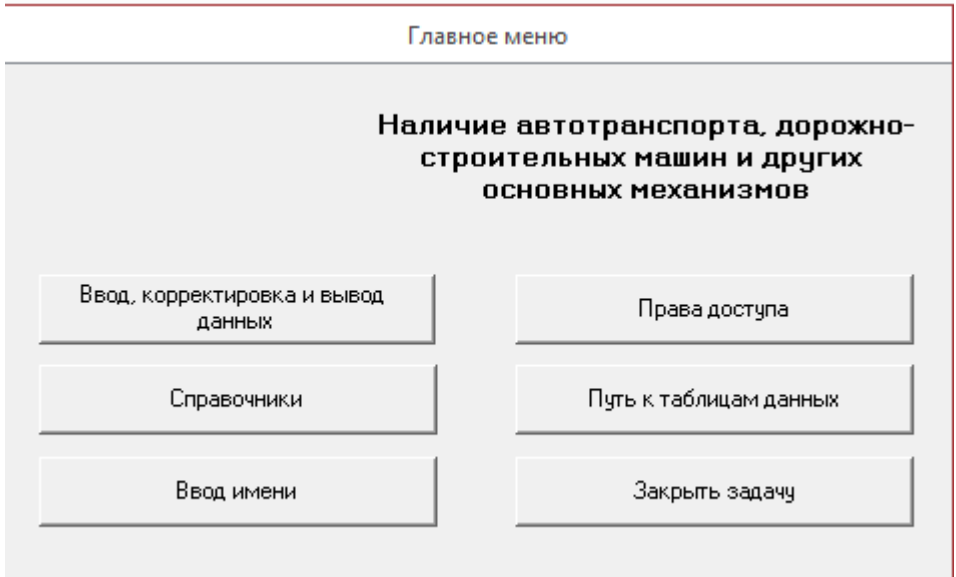

Рисунок 32 - Главная кнопочная форма

Для уровня пользователей «Менеджер» и «Водитель» открыт доступ только для просмотра справочников (рисунок 33). Всего в систему заложено 7 основных справочников.

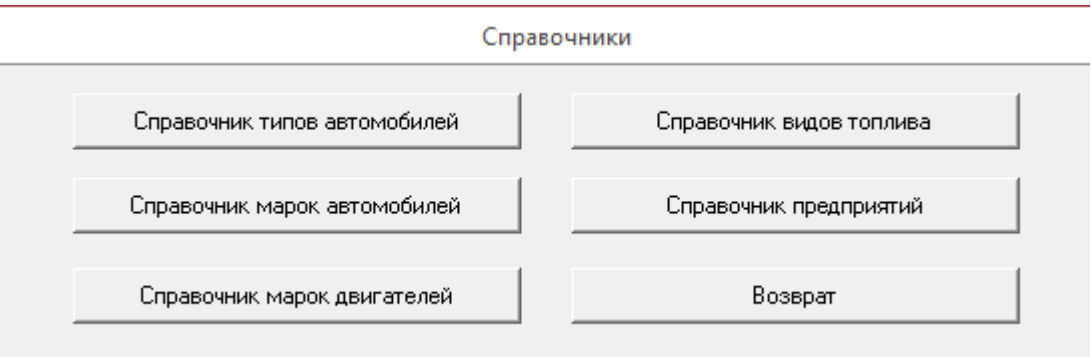

Рисунок 33 - Форма «Справочники»

Для учета автомобилей заведены следующие справочники:

по типам автомобилей;

по маркам автомобилей.

Кроме этого, отдельными справочниками представлены:

виды топлива;

– марки двигателей;

предприятия;

сотрудники;

запчасти.

При нажатии на кнопку «Возврат» происходит возврат на главную кнопочную форму.

Выводы по разделу 2

Во втором разделе разработана объектно-ориентированная модель автоматизированной системы учета автотранспортных средств на предприятии включающая UML диаграмму вариантов использования.

Логическая модель базы данных разработана в нотации IDEF1X и состоит из 8 таблиц, необходимых для хранения информацию об автотранспортных средствах.

Приведен контрольный пример реализации.

#### <span id="page-52-0"></span>**3 Обоснование экономической эффективности проекта**

#### <span id="page-52-1"></span>**3.1 Методика расчета экономической эффективности**

Предметной областью является процесс учета автотранспорта в транспортном хозяйстве предприятия «Красный Октябрь». У комбината есть некоторые недочеты по обработке данных, а именно ручная обработка и отсутствие контроля полученных данных. При обработке входной информации предметной области тратится большое количество времени, вследствие чего, появляются ошибки и исправления.

Операции учета автотехнических средств осуществляются вручную. В связи с этим возникает проблема нагрузки на сотрудников по выполняемым задачам. Поэтому появляются недочеты и ошибки, из-за этого длительность процесса увеличивается. Однако рабочее место каждого специалиста оснащено компьютером и системой, позволяющей использовать и упрощать работу специалистов, экономить время на работу с данными.

В месяц сотрудники комбината производят ремонт техники, по количеству в районе 20 единиц. Чтобы обработать полученную информацию необходимо потратить где-то сутки. На начисление премий и дополнительных оплат сотрудникам предприятия необходимо примерно 288 часов. Излишними при этом являются примерно половина затрат на труд (144 часа в месяц). С учетом тарифа оплаты труда сотрудника ВМК «Красный Октябрь» определяется в размере (85,23 руб./час). В месяц выходит около 12273 руб./мес.

Основной проблемой предметной области проекта выступает трудоемкость самого процесса обработки и его избыток. Это показал проведенный анализ. Рассчитаем его как 144 час/мес. или 12 273 руб./мес.

Главную цель проекта сформируем, исходя из указанных ставок. За счет внедрения ИС, трудовые затраты на размещение транспорта позволяют сократить на 50 процентов. Экономия на оплату труда работников выступает

в качестве базового фактора, определяющего экономическую эффективность проекта в целом [11]. Рассмотрим результативность проекта (таблица 14).

Таблица 14 – Результативность проекта в предметной области

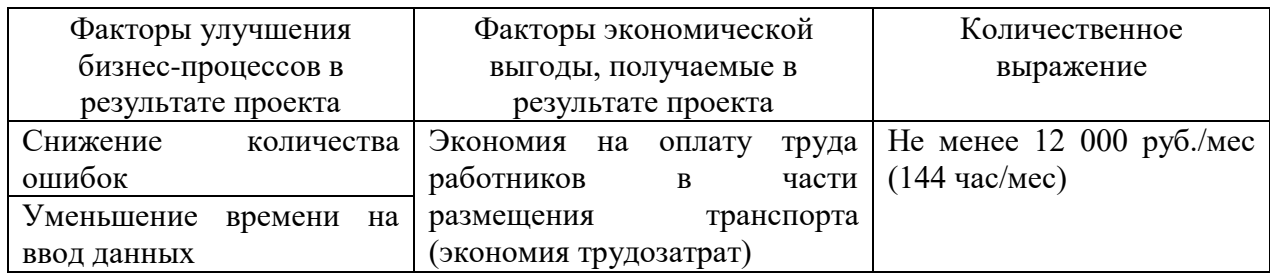

Выше отражены результаты, которые ожидаются в сформулированной предметной области проекта.

#### <span id="page-53-0"></span> $3.2$ Расчет показателей экономической эффективности проекта

Показатели экономической эффективности и экономического эффекта проекта определим следующим образом:

1. Экономический эффект за год (Ээ):

$$
\Theta_0 = \Delta O - E_{\rm H}^* \, 3_{\rm CB},\tag{1}
$$

где Е<sub>н</sub> - коэффициент эффективности единовременных затрат на создание продукта по нормативу (0,15),  $3_{c}$ -затраты по созданию и внедрению проекта, в руб.

2. По следующей формуле в годах формируется оокупаемость затрат на создание и внедрение ИС  $(3<sub>ok</sub>)$ .

$$
3_{\text{ok}} = 3_{\text{CB}}/\Delta O. \tag{2}
$$

Посчитаем затраты на создание и внедрение проекта  $(3_{CB})$ :

 $B_{\rm CB} = [C$ тоимость лицензии на  $\Pi O$ , руб.] +

+ [Разработка и отладка программы, час] \*

\* [Ставка на оплату труда разработчика, руб./час]. (3)

Исходя из коэффициента эффективности единовременных затрат на создание ИП по нормативу, время окупаемости должно составлять не более одного года. В таблице 15, показано информационное обеспечение по оценке экономической эффективности проекта по критериям его эффективности.

Таблица 15 – Экономическая эффективность проекта в показателях

| Показатели эффективности проекта                   | Критерии эффективности    |  |  |  |  |  |  |
|----------------------------------------------------|---------------------------|--|--|--|--|--|--|
|                                                    | проекта                   |  |  |  |  |  |  |
| Экономия на оплату труда сотрудников ( $\Delta$ O) | Не менее $12000$ руб./мес |  |  |  |  |  |  |
| Снижение трудовых затрат сотрудников ( $\Delta$ 3) | Не менее 144 чел-час./мес |  |  |  |  |  |  |
| Экономический эффект за год (Ээ)                   | Больше 0                  |  |  |  |  |  |  |
| Время окупаемости затрат по созданию и внедрению   | Не более 1 года           |  |  |  |  |  |  |
| продукта (Зок)                                     |                           |  |  |  |  |  |  |

Указанные выше показатели и критерии эффективности основываются на оценке стоимости предметной области и экономической составляющей показателей.

Выявим затраты на разработку и отладку информационной системы [20]:

- затраты на софт для разработки;
- время разработки и отладки программного продукта;
- ежедневная заработная плата разработчика.

Необходимо вычислить основные показатели по затратам на разработку и отладку программного продукта. Показатели отображены в таблице 16. Отметим сразу, что комбинат имеет свои рабочие места, оснащенные компьютерами с операционной системой. Но в них отсутствует лицензионная

версия софта. Его необходимо включить в расчет вместе с временем разработки и отладки программы и почасовой оплатой работы программиста.

Таблица 16 – Показатели расчета затрат на разработку и отладку программного продукта

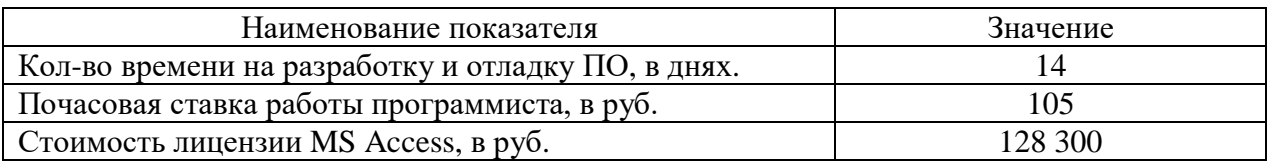

Указанные базовые показатели являются основой для расчета стоимости разработки программного продукта. На одного разработчика определяем время написание кода помножив на месячную заработную плату:

$$
3 = 14 \times 8 \times 105 = 11,760
$$
 py6.

Общие затраты, вместе с проектированием и внедрением, на созданную ИС по автотранспорту рассчитаем по формуле (3):

 $3_{\text{CB}} = 11\,760 + 128\,300 = 140\,060\,$  py 6.

Сформируем экономический эффект по данному проекту:

 $\Theta$  = 12 × 20 455,2 – 0,15 × 58 060 = 224 453,4 py 6.

 $\Pi$ <sub>0</sub> формуле (2) произведем подсчет срока окупаемости  $\Pi$ <sup>O</sup> единовременным затратам:

 $3_{\text{OK}}$  = 140 060 / 224 453,4 = 0,62 года = 7,5 месяцев.

Отобразим показатели в виде графической диаграммы (рисунок 34).

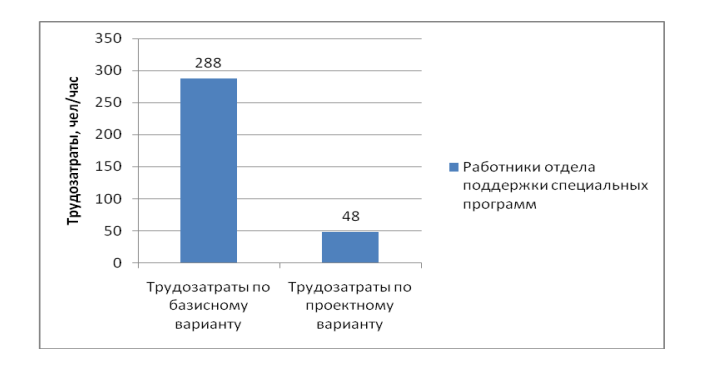

Рисунок 34 - Трудозатраты до и после внедрения проекта

На рисунке видно изменение трудозатрат в результате внедрения данного проекта. Данные для диаграммы были получены в представленных выше расчетах. Стоимостные затраты комбината «Красный Октябрь» в результате внедрения данного проекта и их изменения показаны на рисунке 35.

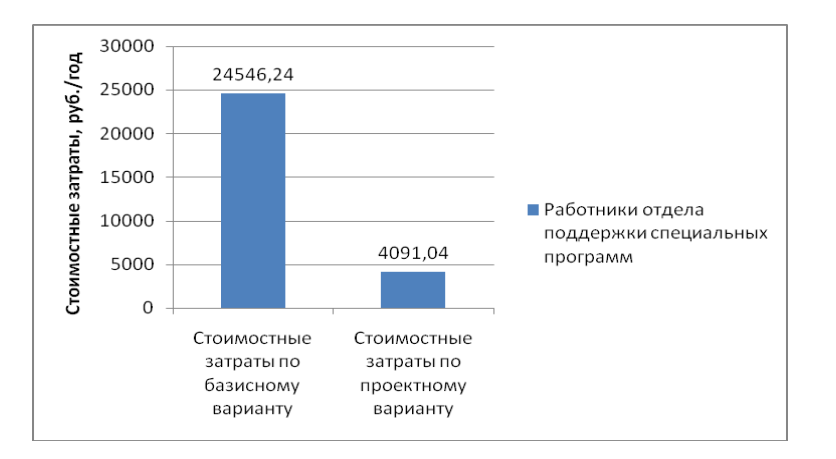

Рисунок 35 - Затраты комбината по стоимости до внедрения проекта и после

Сделаем вывод, что проект является экономически выгодным. Это подтверждают рассчитанные и полученные показатели, соответствующие норме.

Выводы по разделу 3

В описанном выше разделе рассмотрена методика расчета экономической эффективности. Были произведены показатели экономической эффективности данного проекта. Затраты на проектирование, разработку, тестирование и внедрение ИС для ВМК «Красный Октябрь» являются подходящими в текущих экономических условиях. Исходя из этого следует заключение, что реализация данного проекта будет успешным.

#### **Заключение**

<span id="page-57-0"></span>В ходе выполнения ВКР описана технико-экономическая характеристика предприятия ВМК «Красный Октябрь», спроектирована и разработана информационная система по предметной области «Автоматизация процессов обработки заявок на транспорт» на примере ВМК «Красный Октябрь».

Автоматизация рабочего места сотрудника, занимающегося учетом автотранспортных средств на предприятии, позволит в разы быстрее выполнять процессы по обработке заявок на ремонт транспорта на предприятии.

Реализуемые задачи позволят контролировать работу работника, отвечающего за учет автотранспортных средств на предприятии в целом, что отвечает ряду требований разработки базы данных:

− обеспечивается удобный просмотр и редактирование информации об автотранспорте, марках, топливе, двигателях, сотрудниках, предприятии, запчастях;

− имеются все необходимые автоматически формируемые отчеты, которые позволяют просматривать информацию и распечатывать формы отчетов;

− существует три уровня доступа к информации: для менеджера и водителя (с ограничением) и администрации (с полным доступом);

− имеется парольная защита.

Таким образом, в данной ВКР разработана автоматизированная система учета автотранспортных средств на предприятии, которая соответствует всем требованиям задания, она протестирована и отлажена. Программа автоматизирована и обеспечивает надежное хранение и обработку данных. Были произведены показатели экономической эффективности данного проекта, которые показали, что реализация проекта будет успешным.

#### **Список используемой литературы**

<span id="page-58-0"></span>1. Бова, В. В. Основы проектирования информационных систем и технологий : учебное пособие / В. В. Бова, Ю. А. Кравченко. — Ростов-на-Дону, Таганрог : Издательство Южного федерального университета, 2018. — 105 c. — ISBN 978-5-9275-2717-5. — Текст : электронный // Электроннобиблиотечная система IPR BOOKS : [сайт]. — URL: http://www.iprbookshop.ru/87462.html

2. Боковой Ю. Особенности методологии проектирования информационных систем для малого и среднего бизнеса. М.: Изд. дом «Синергия», 2016. – 145 с.

3. Бурко, Р. А., Соколкова, В. Д. Выбор и обоснование организационной структуры предприятия // Молодой ученый. — 2019. — №7.  $-$ C. 313-315. 29

4. Варзунов А. В., Торосян Е. К., Сажнева Л. П., Анализ и управление бизнес-процессами // Учебное пособие. – СПб: Университет ИТМО, 2016. – 112 с.

5. Гаспариан М.С., Лихачева Г.Н. Информационные системы и технологии: учебно-методический комплекс/ М.С. Гаспариан, Г.Н. Лихачева. - М.: Издат. центр ЕВМКИ, 2011. - 372 с.

6. Гришина Н.В. Комплексная система защиты информации на предприятии. Учебное пособие. - М.: ФОРУМ, 2011. - 240 с.

7. Джестон, Дж. Управление бизнес-процессами [Текст]: практ. руководство по успешной реализации проектов / Джестон Дж., Н. Йохан; пер. с англ. [В. Агапова; науч. ред. В. Тренев]. – М.: Альпина Паблишер, 2016. – 648 с.

8. Долганова, О.И. Моделирование бизнес-процессов: Учебник и практикум для академического бакалавриата / О.И. Долганова, Е.В. Виноградова, А.М. Лобанова. - Люберцы: Юрайт, 2016. - 289 c.

9. Елиферов, В.Г. Бизнес-процессы [Электронный ресурс]: регламентация и управление: учебник / В.Г. Елиферов, В.В. Репин. – М.: ИНФРА-М, 2018. – 319 с.

10. Зенкина О.Н., Ходакова Н.П., Голикова Н.Н. «Информатика для студентов гуманитарных направлений вузов». – М., « », 2012-100 с.

11. Инджикиан, Р. Воздействие инвестиций в IT (информационнокоммуникационные технологии) на экономическую эффективность: значение этого вопроса для развивающихся стран [Электронный ресурс]: пер. с англ. / Р. Инджикиан, Д.С. Сиеджел. – Режим доступа: [www.ip–](http://www.ip–fne.ane.ru/articles/011005/it_ecperform-riarticle-wd0505%20rus.doc) [fne.ane.ru/articles/011005/it\\_ecperform-riarticle-wd0505%20rus.doc](http://www.ip–fne.ane.ru/articles/011005/it_ecperform-riarticle-wd0505%20rus.doc)

12. Ипатова, Э. Р. Методологии и технологии системного проектирования информационных систем. Учебник: моногр. / Э.Р. Ипатова. - М.: Флинта, 2016. **–** 300 c.

13. Исаев Г. Проектирование информационных систем. М.: Омега-Л,  $2012. - 431$  c.

14. Киселев, М.А., Сухов, В.Д. Методологические подходы к управлению изменениями организационной структуры предприятия // Альманах мировой науки. 2017. № 2-1 (17). С. 167-168.

15. Кудрявцев Д. В. Технологии бизнес-инжиниринга: учеб. пособие /Д. В. Кудрявцев, М. Ю. Арзуманян, Л. Ю. Григорьев. — СПб.: Изд-во Политехн. ун-та, 2014. — 427 с.

16. Кудрявцев, Д. В. Бизнес-архитектура: компоненты, применение, инструменты моделирования / Д. В. Кудрявцев, Л. Ю. Григорьев // Инжиниринг предприятий и управление знаниями: сб. науч. тр. XVIII Российской науч.-практ. конф. (Моск. гос. ун-т экономики, статистики и информатики, 21—24 апреля 2015 г.). —Т. 1. —М.,2015.

17. Макарова Н.В., Волков В.Б. Информатика: Учебник для вузов. – СПб.: Питер, 2011. – 576 с.: ил.

18. Пирогов В. Информационные системы и базы данных: организация и проектирование. СПб.: БХВ, 2015. – 341 с.

19. Пирогов В.Ю. Некоторые особенности преподавания языка управления базами данных // Мир науки. – 2018. Т.6. №6. С.55.

20. Романова Т.Г., Романова Т.В., Белоусова А.Г. Финансовый анализ - Схемы и таблицы: учеб. пособие, 2010 – 63 с.

21. Рудикова Л.В. Базы данных. Разработка приложений. СПб.: БХВ-Петербург, 2012. – 496 с.: ил.

22. Румянцева Е. Л. Информационные технологии: Учебное пособие / Е.Л. Румянцева, В.В. Слюсарь; Под ред. Л.Г. Гагариной. - М.: ИД ФОРУМ: НИЦ Инфра-М, 2013. – 256с.

23. Советов, Б. Я. Базы данных: теория и практика [Текст] : учебник для бакалавров / Б. Я. Советов, В. В. Цехановский, В. Д. Чертовской. – М.: Юрайт, 2013. – 463 c.

24. Стасышин Д. Проектирование информационных систем и баз данных. СПб.: Питер, 2017. – 453 с.

25. Стафиевская М.В., Петрова В.О. Моделирование бизнеспроцессов как инструмент повышения эффективности деятельности организаций // Вестник Марийского государственного университета. Серия: Сельскохозяйственные науки. Экономические науки. 2018. № 2 (14). С. 126- 134.

26. Стивенс Р. Программирование баз данных. Изд. 2-е. Пер. с англ. – М.: Бином-Пресс, 2013. – 384 с., ил.

27. Туманов В.Е. Основы проектирования реляционных баз данных. - М.: Бином, 2016 г. - 420 c.

28. Федотова Е. Л. Информационные технологии в профессиональной деятельности: Учебное пособие / Е.Л. Федотова. - М.: ИД ФОРУМ: НИЦ Инфра-М, 2012. - 368 с.

29. Сайт компании ВМК «Красный октябрь». <https://www.vmzko.ru/> (Дата обращения 01.09.2022).

30. Сайт SkillsCup.com «Классификации FURPS+». <https://sysana.wordpress.com/2010/09/16/furps/> (Дата обращения 05.09.2022)

## Приложение А

### **ARIS-диаграммы**

<span id="page-61-0"></span>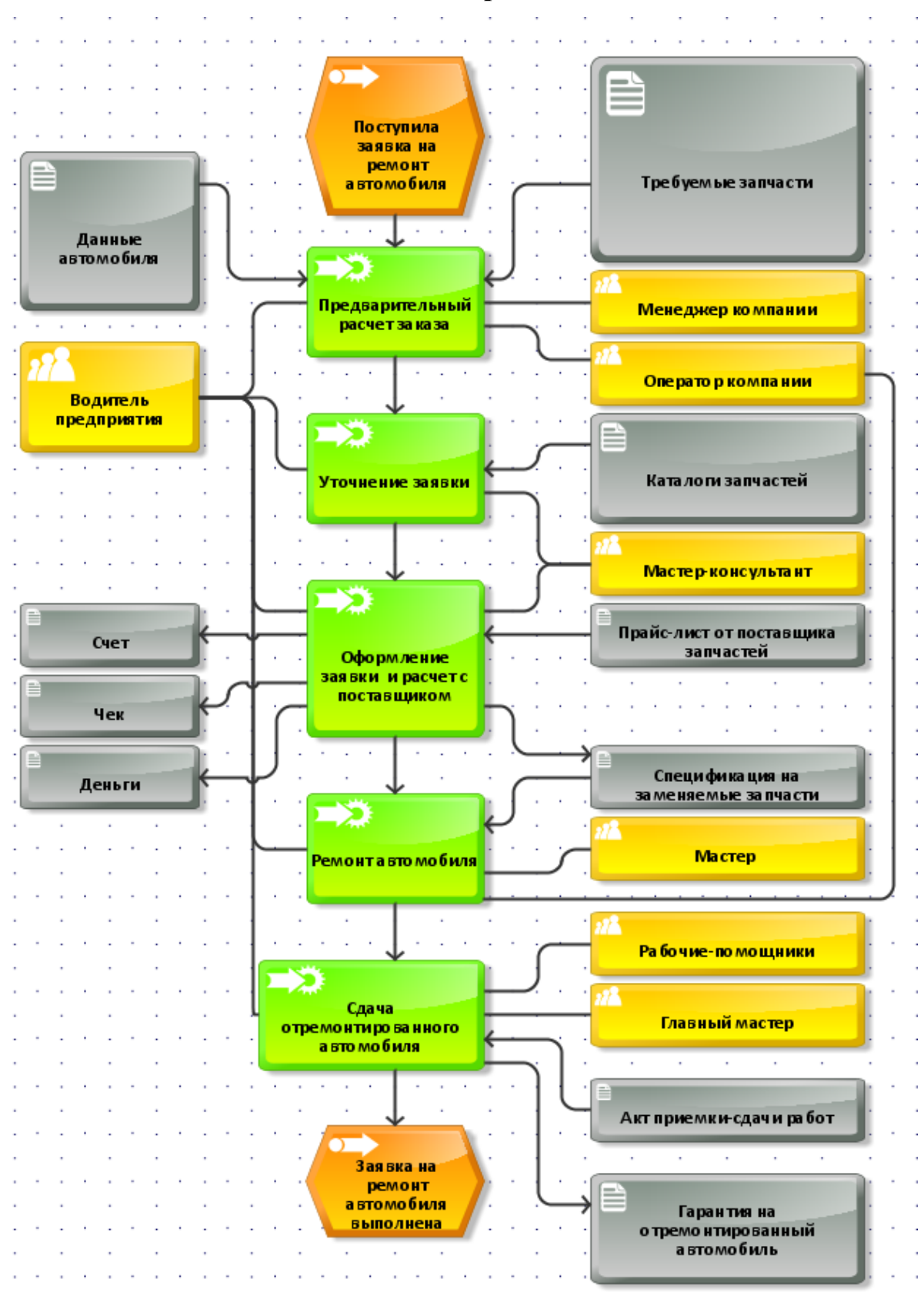

Рисунок А.1 - Главная диаграмма «Обработка заявки на ремонт транспорта»

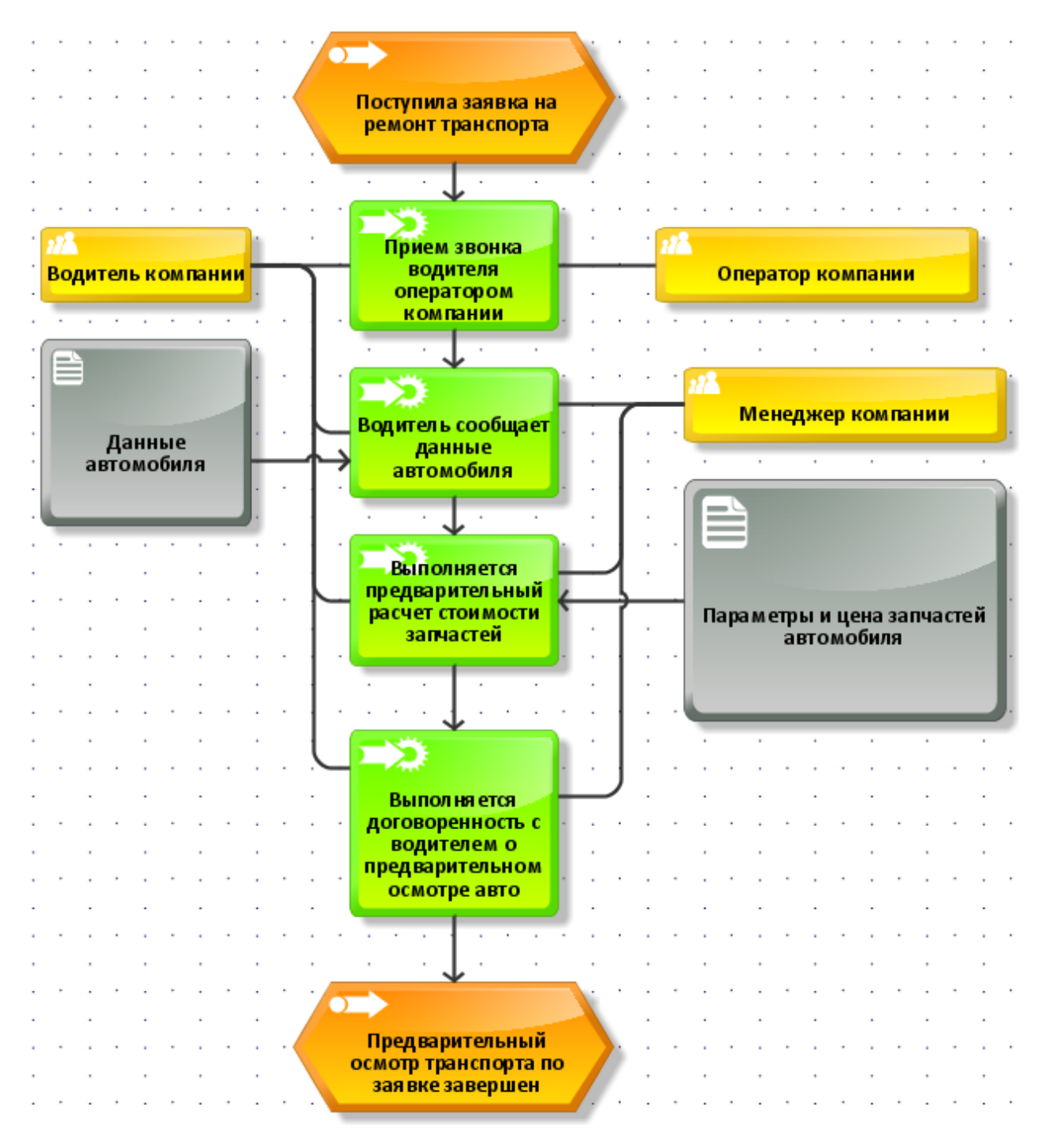

Рисунок А.2 - Диаграмма «Предварительный расчет заявки»

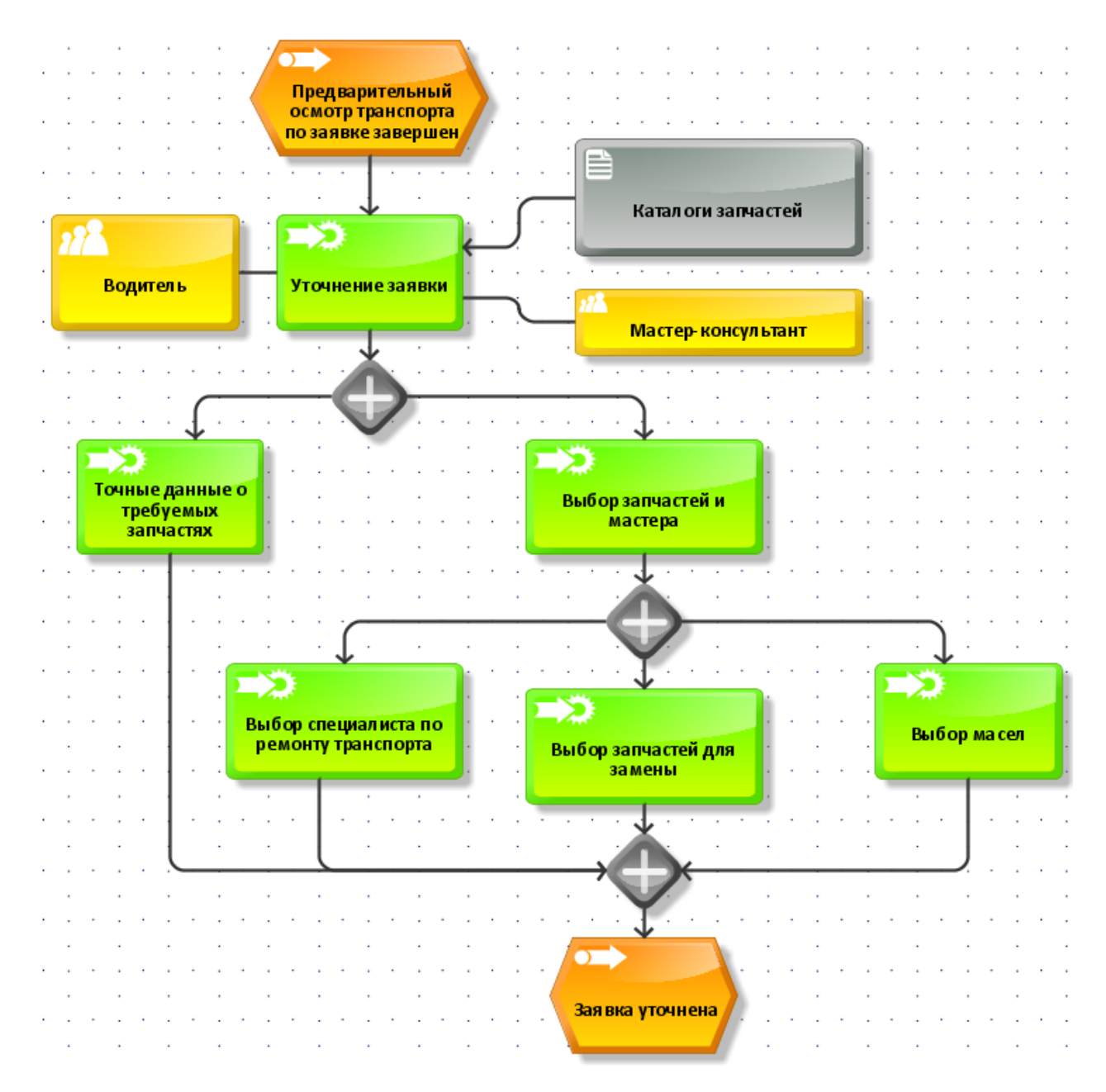

Рисунок А.3 - Диаграмма «Уточнение заявки»

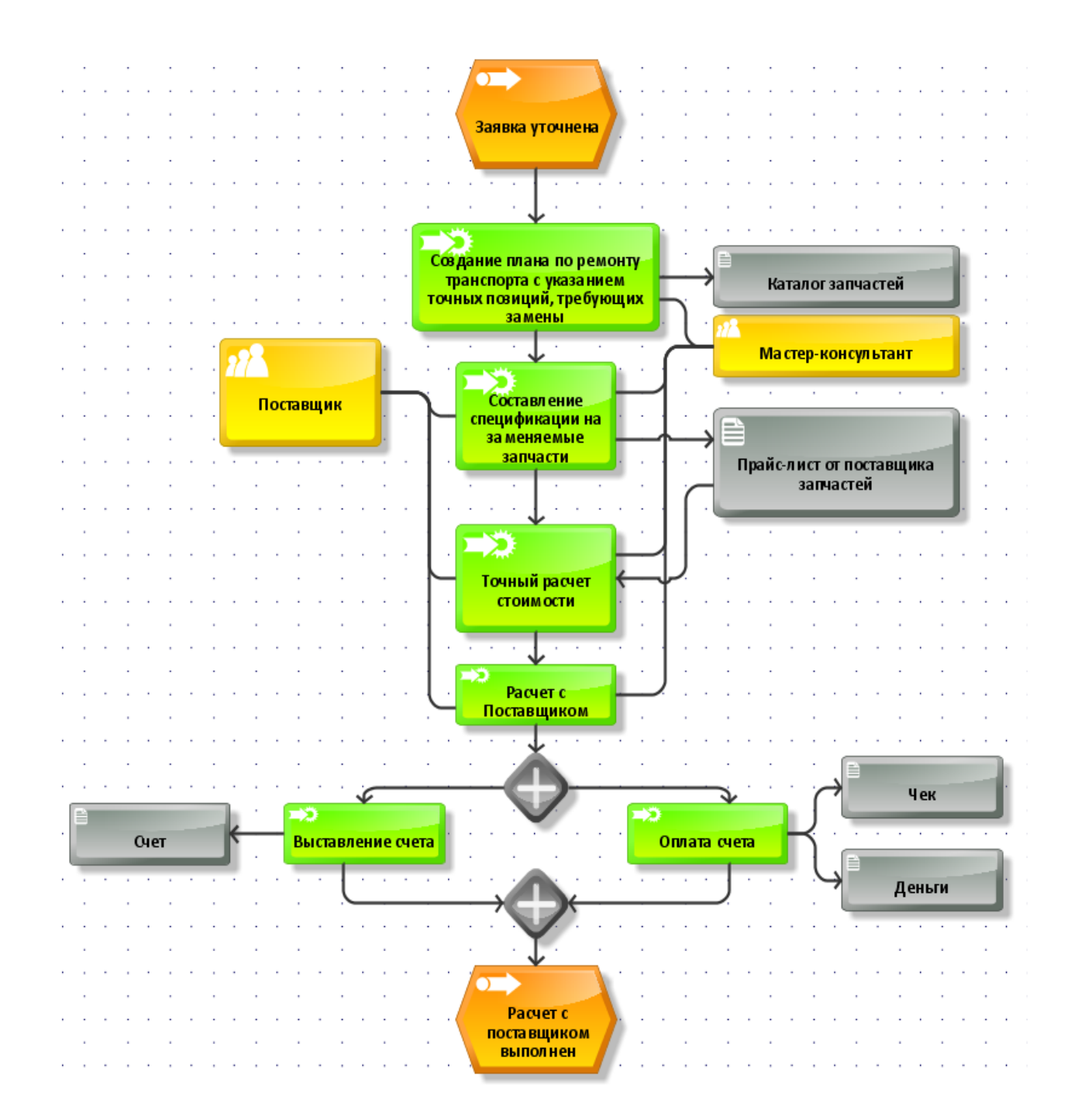

Рисунок А.4 - Диаграмма подпроцесса «Оформление заявки и расчет с поставщиком»

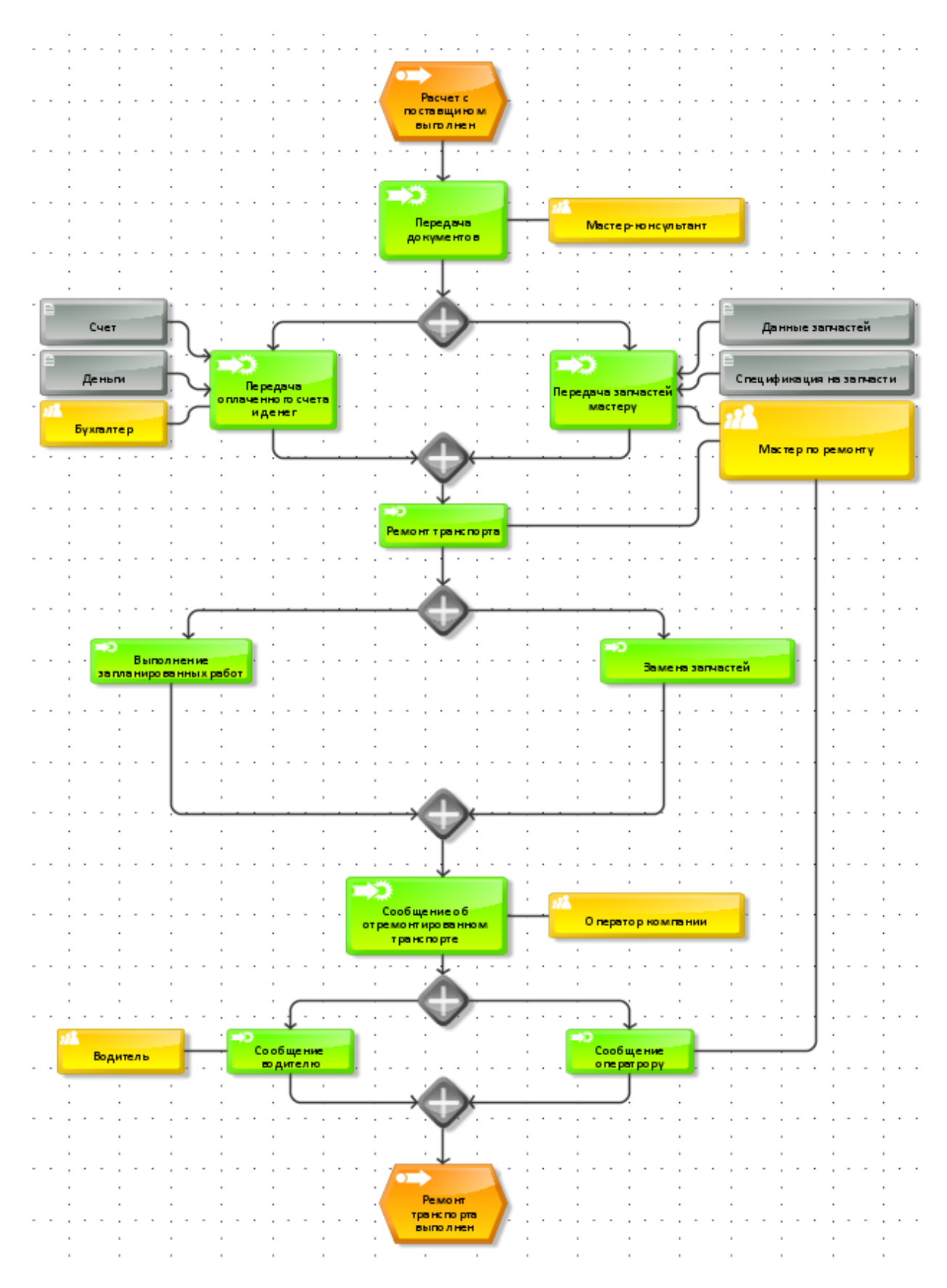

Рисунок А.5 - Диаграмма «Ремонт транспорта»

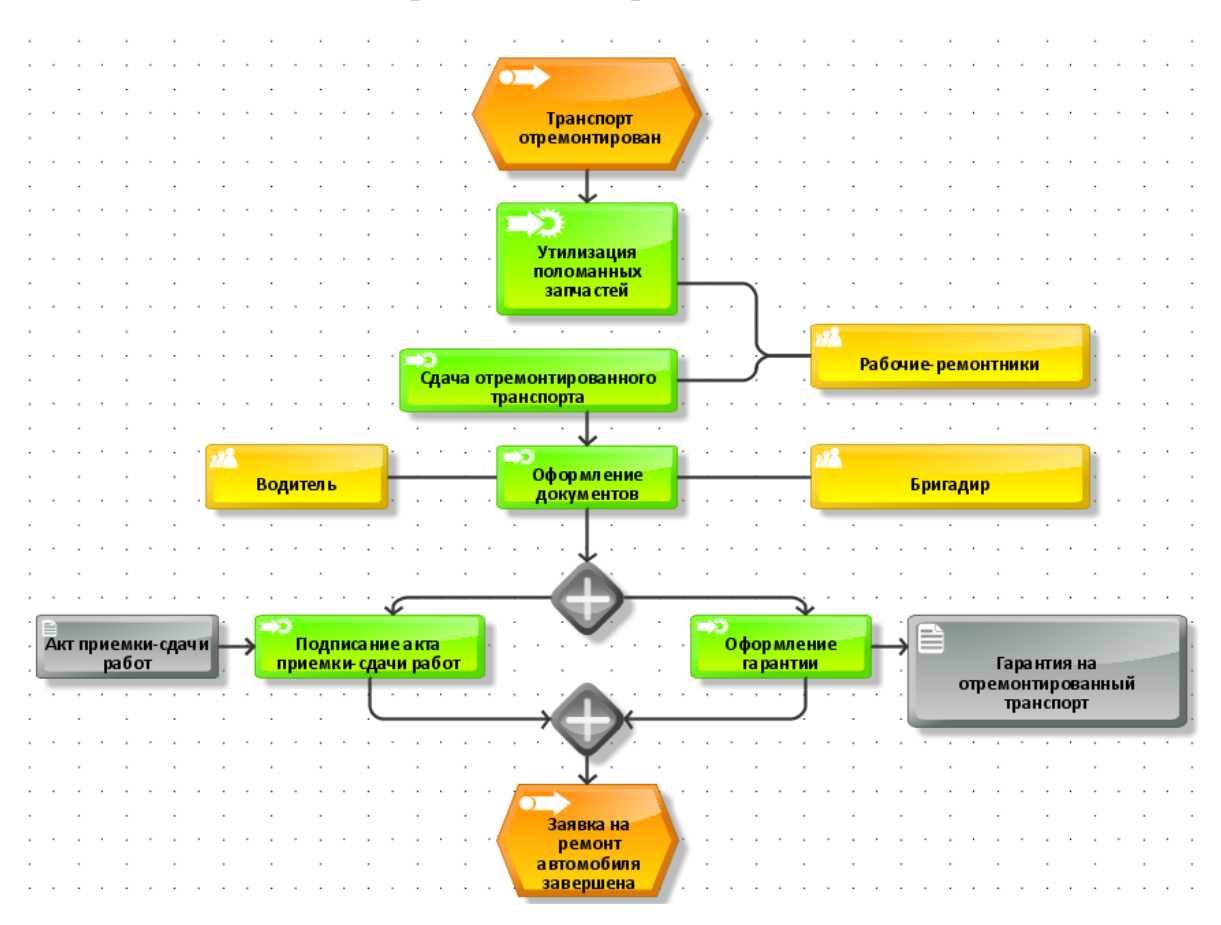

Рисунок А.6 - Диаграмма «Сдача отремонтированного автомобиля»

### Приложение Б

### **Модули для управления базой данных на языке VBA**

<span id="page-67-0"></span>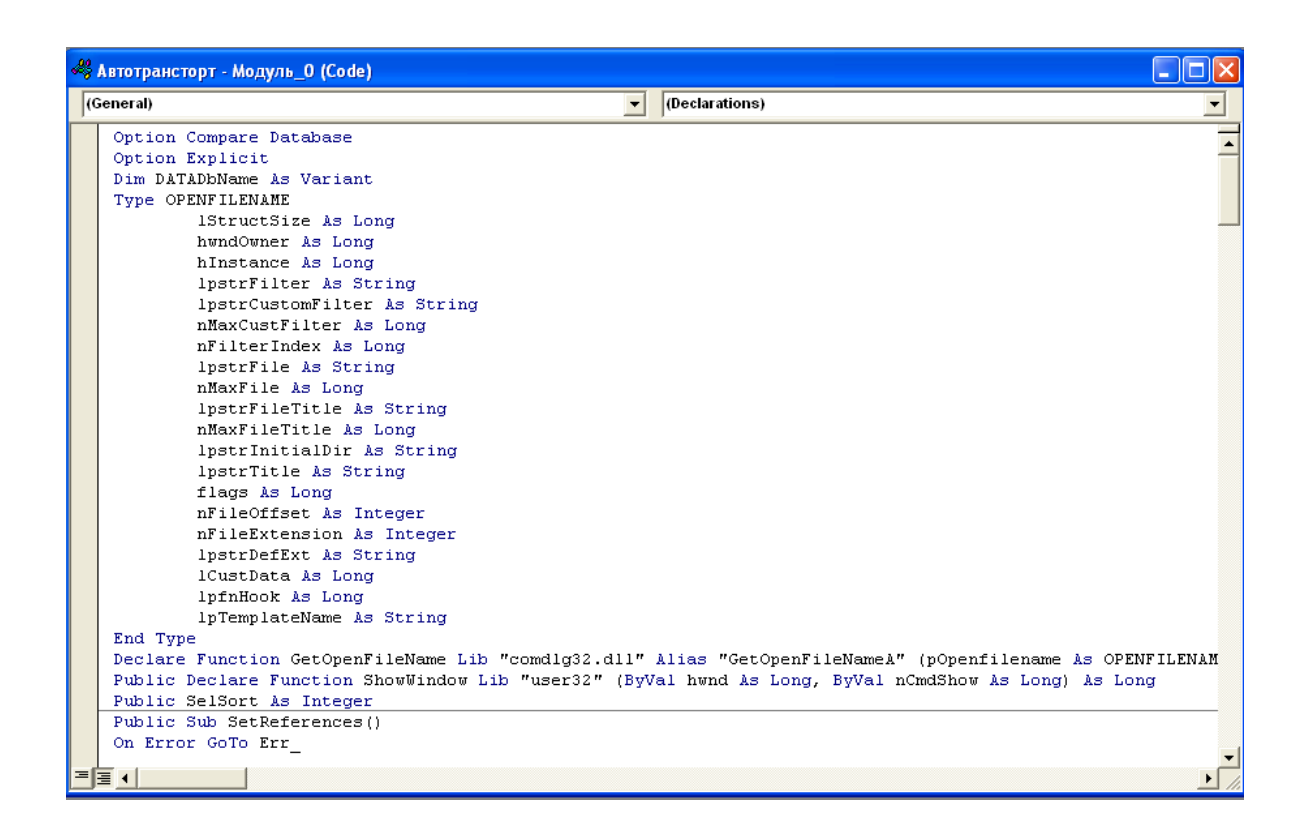

Рисунок Б.1 - Модуль 0

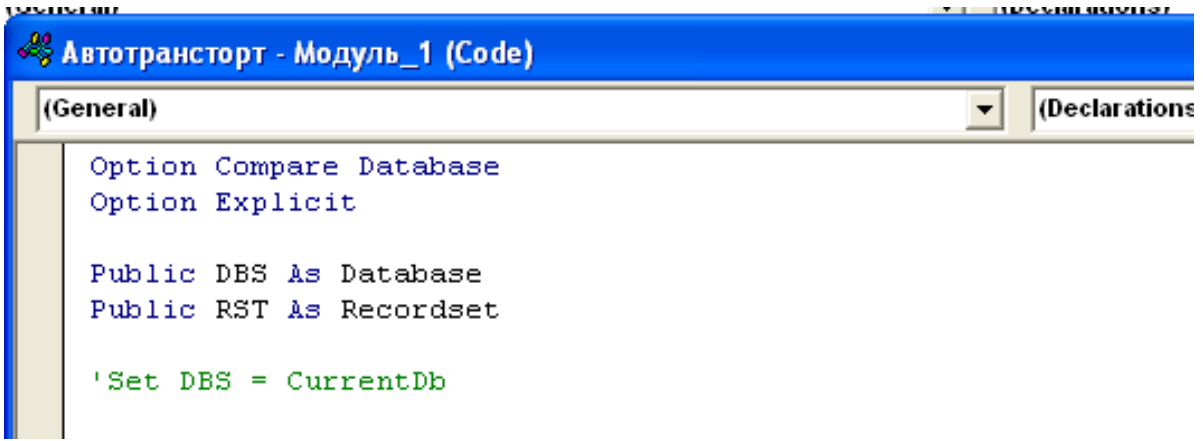

Рисунок Б.2 - Модуль 1

```
« Автотрансторт - МодульА (Code)
(General)
                                                          (Declarations)
                                                       \overline{\phantom{a}}Option Compare Database
   Option Explicit
   Dim CurrMenuName As Variant
   Const NameOfSysTable As String = "System-Users"
   Const LenStrQueryArray As Integer = 50
   Const LevAdm = 2Const LevUser = 3
   Const LevGuest = 4Dim ActFormName As Variant, ActCntrlName As Variant
   Dim UserLevel
   Dim UserID As Long (Устанавливается функцией GetUserLevel
   Public Sub SetCurrMenu(f As Form)
      On Error Resume Next
   ' обработка меню формы
      Call SetProperty("AllowToolbarChanges", True)
      CommandBars(CurrMenuName).Visible = True
   Call SetProperty("AllowToolbarChanges", False)
в конец обработки меню формы
если пользователь имеет привелегии зрителя, тоформа блокируется
' на изменение, добавление и удаление записей
   If UserLevel > LevUser Then Ч Зрители
      f. RecordsetType = 2 'only Reading
      f.AllowAdditions = False
      f.AllowDeletions = False
      f.AllowEdits = False
   End If
Вадается доступность кнопок и других органов управление для каждой
' конкретной формы в зависимости от привилегий пользователя
   If f.Name = "Main" And UserLevel > LevAdm Then - Пользователи
      f.Controls("Rights"). Enabled = False
      f.Controls("KHonka14").Enabled = False
      f.Controls("KHonka12").Enabled = False
      f. Controls ("F2"). Enabled = False
```
Рисунок Б.3 – Модуль А